## **StorageWorks by Compaq**

<span id="page-0-3"></span><span id="page-0-0"></span>Fibre Channel SAN Switch 2/8 EL Installation Guide

<span id="page-0-2"></span>Part Number: AA-RSB6A-TE

<span id="page-0-1"></span>**First Edition (April 2002)**

**Product Version:** 3.0.2

This installation guide provides procedures for setting up, configuring, and managing the SAN Switch 2/8 EL.

# **COMPAQ**

© 2002 Compaq Information Technologies Group, L.P.

Compaq, the Compaq logo, and StorageWorks are trademarks of Compaq Information Technologies Group, L.P. in the U.S. and/or other countries.

Microsoft, Windows, and Windows NT are trademarks of Microsoft Corporation in the U.S. and/or other countries.

All other product names mentioned herein may be trademarks of their respective companies.

Confidential computer software. Valid license from Compaq required for possession, use or copying. Consistent with FAR 12.211 and 12.212, Commercial Computer Software, Computer Software Documentation, and Technical Data for Commercial Items are licensed to the U.S. Government under vendor's standard commercial license.

Compaq shall not be liable for technical or editorial errors or omissions contained herein. The information is provided "as is" without warranty of any kind and is subject to change without notice. The warranties for Compaq products are set forth in the express limited warranty statements accompanying such products. Nothing herein should be construed as constituting an additional warranty.

Compaq service tool software, including associated documentation, is the property of and contains confidential technology of Compaq Computer Corporation or its affiliates. Service customer is hereby licensed to use the software only for activities directly relating to the delivery of, and only during the term of, the applicable services delivered by Compaq or its authorized service provider. Customer may not modify or reverse engineer, remove, or transfer the software or make the software or any resultant diagnosis or system management data available to other parties without Compaq's or its authorized service provider's consent. Upon termination of the services, customer will, at Compaq's or its service provider's option, destroy or return the software and associated documentation in its possession.

Printed in the U.S.A.

[Fibre Channel SAN Switch 2/8 EL Installation Guide](#page-0-0) [First Edition \(April 2002\)](#page-0-1) [Part Number: AA-RSB6A-TE](#page-0-2)

# **Contents**

### **[About this Guide](#page-8-0)**

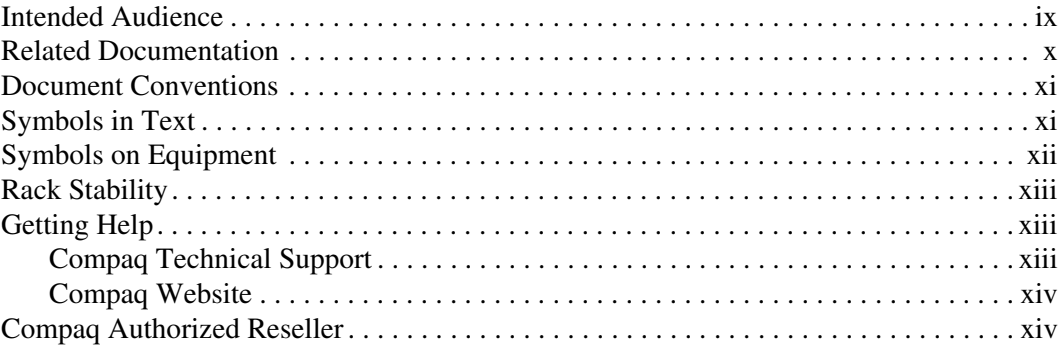

# **[1](#page-14-0) [Overview](#page-14-1)**

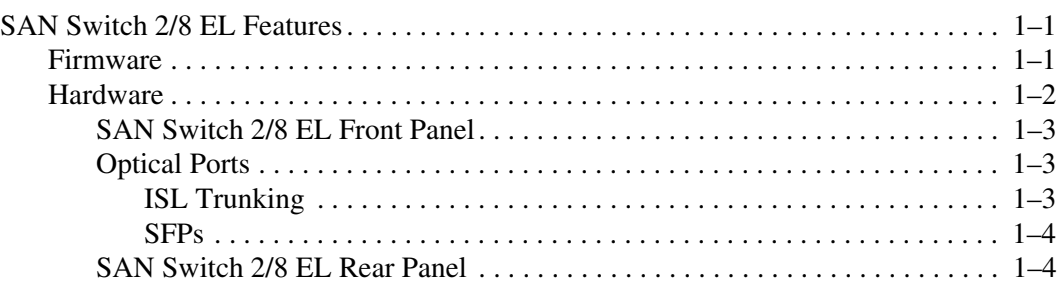

#### **[2](#page-18-0) [Installing the Fibre Channel SAN Switch 2/8 EL](#page-18-1)**

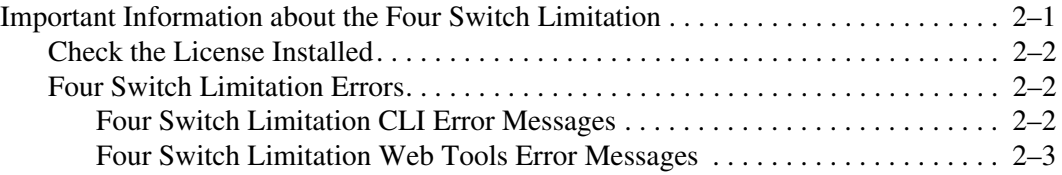

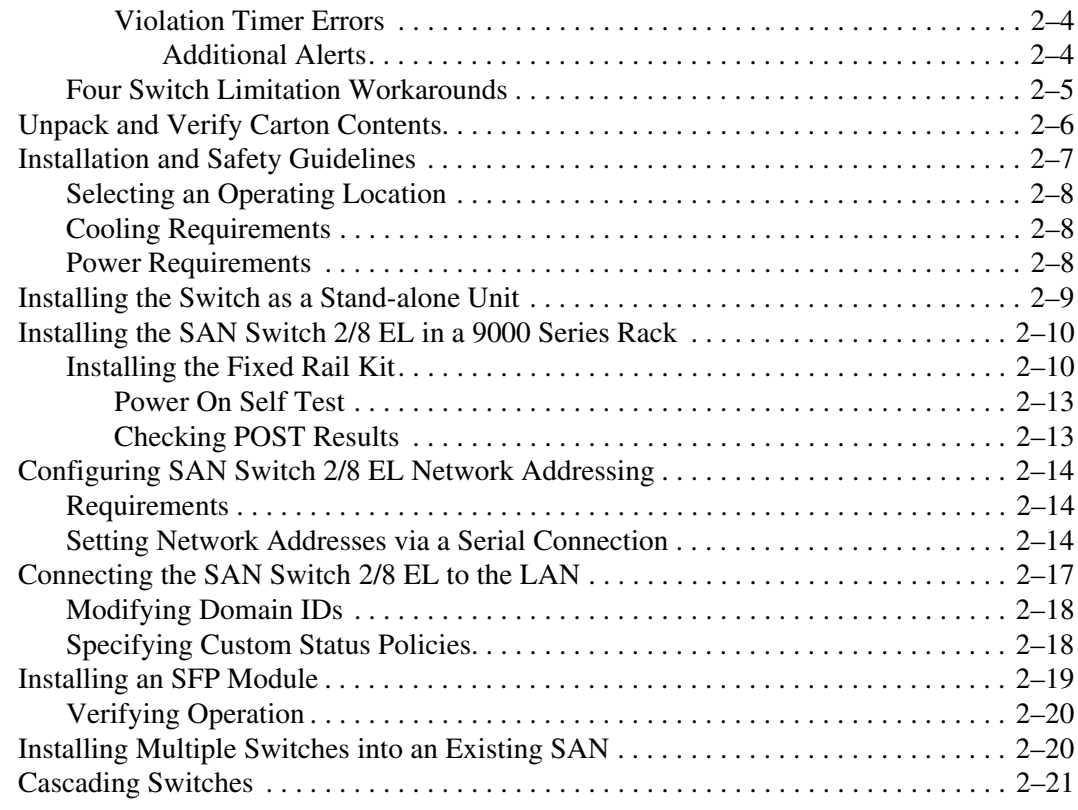

#### **[3](#page-40-0) [Managing the Fibre Channel SAN Switch 2/8 EL](#page-40-1)**

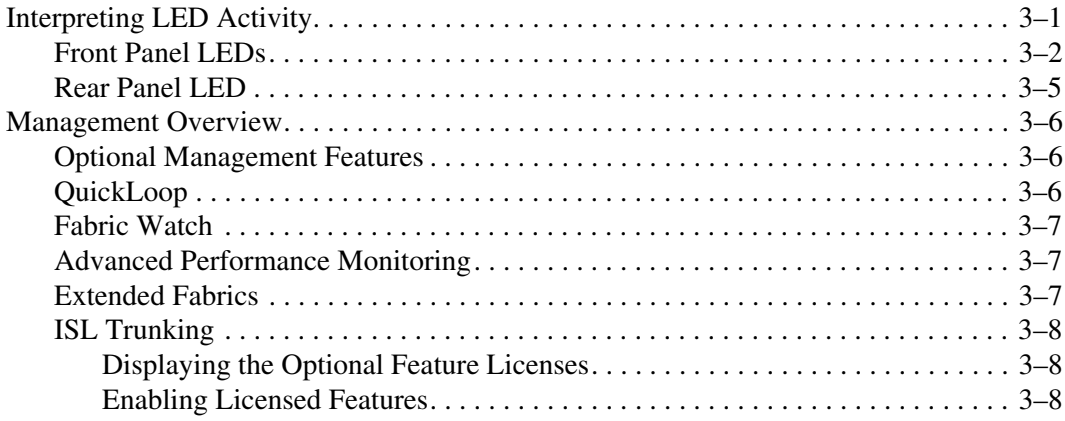

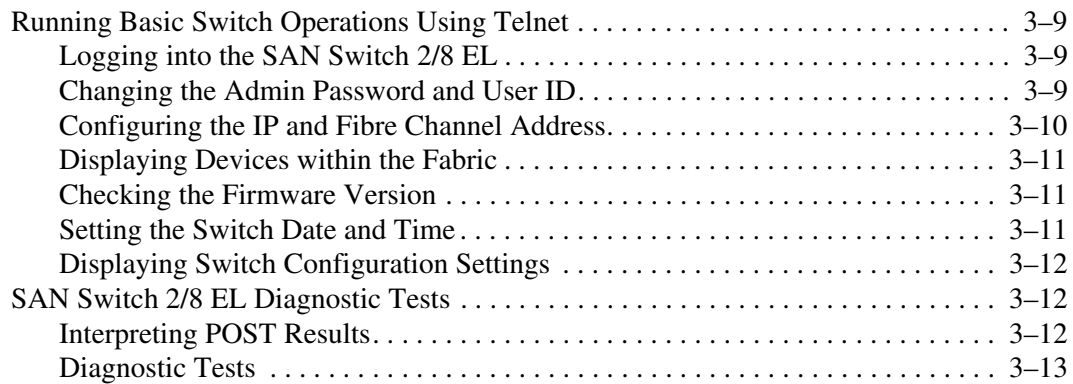

#### **[4](#page-54-0) [Backing Up Configuration Data and Upgrading Firmware](#page-54-1)**

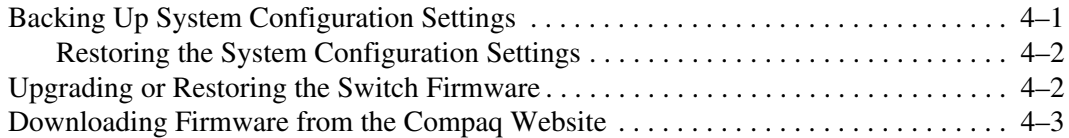

#### **[A](#page-58-0) [Regulatory Compliance Notices](#page-58-1)**

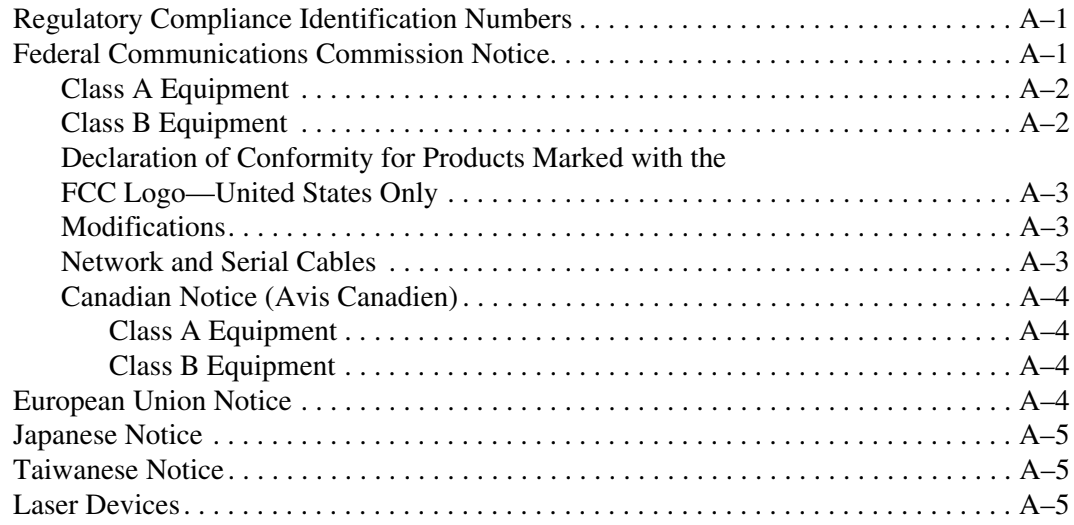

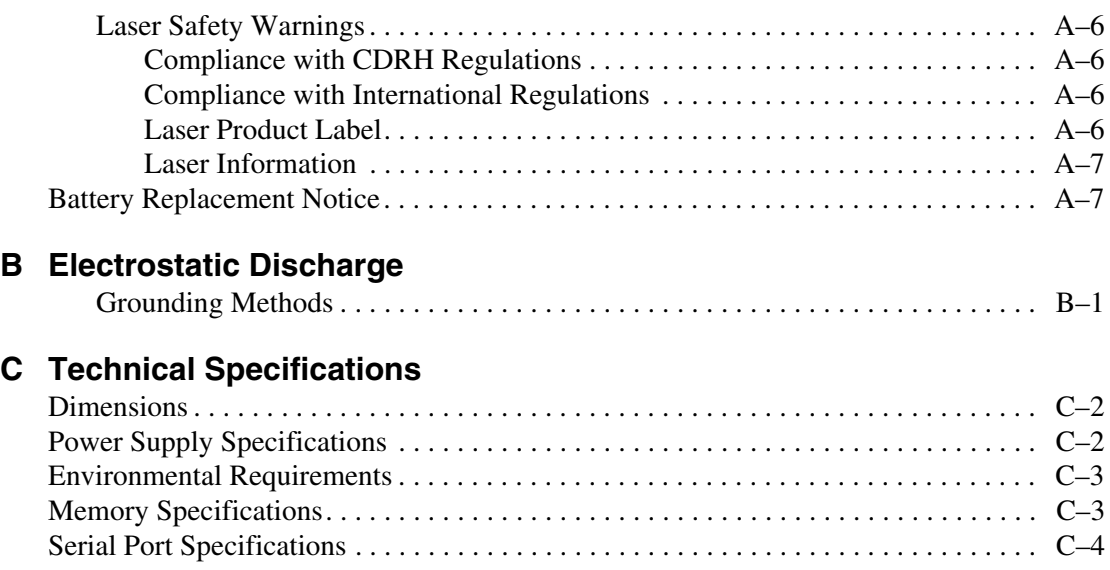

#### **[Glossary](#page-72-0)**

#### **[Index](#page-86-0)**

## **Figures**

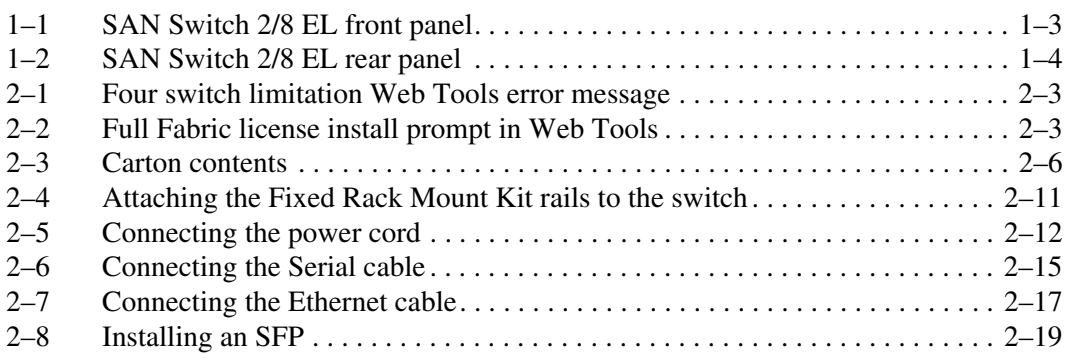

### **Tables**

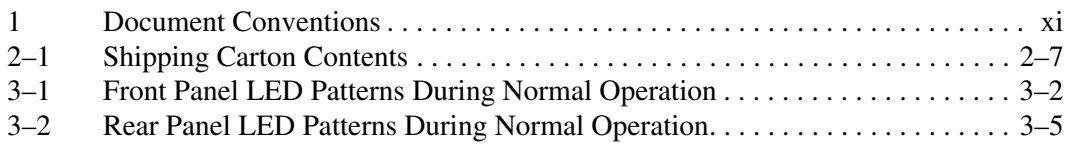

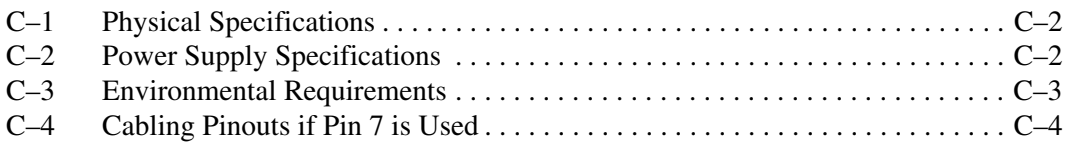

# **About this Guide**

<span id="page-8-0"></span>This installation guide provides information to help you:

- Install the *StorageWorks™* Fibre Channel SAN Switch 2/8 EL by Compaq in a Compaq 9000 Series rack
- Set network addresses
- Backup and restore the configuration
- Upgrade firmware

## <span id="page-8-1"></span>**Intended Audience**

This book is intended for use by system administrators and technicians who are experienced with the following:

- Storage Area Network (SAN) technology
- Fibre Channel technology
- Managing devices in a SAN.

## <span id="page-9-0"></span>**Related Documentation**

In addition to this guide, Compaq provides the following corresponding information:

- *StorageWorks by Compaq SAN Switch 2/8 EL Release Notes*, Part Number: AV-RSB7A-TE
- *StorageWorks by Compaq Fabric OS Procedures User Guide*, Part Number: AA-RQ6EA-TE
- *StorageWorks by Compaq Fabric OS Reference Guide,* Part Number: AA-RQ6FA-TE
- *StorageWorks by Compaq Web Tools User Guid*e, Part Number: AA-RQ6GA-TE
- *StorageWorks by Compaq MIB Reference Guide*, Part Number: AA-RQ6HA-TE
- *StorageWorks by Compaq ISL Trunking User Guide*, Part Number: AA-RR82A-TE
- *StorageWorks by Compaq Advanced Performance Monitoring User Guide*, Part Number: AA-RR7UA-TE
- *StorageWorks by Compaq Zoning User Guide*, Part Number: AA-RQ6YA-TE
- *StorageWorks by Compaq QuickLoop User Guide*, Part Number: AA-RR7LA-TE
- *StorageWorks by Compaq Extended Fabric User Guide*, Part Number: AA-RR7QA-TE
- *StorageWorks by Compaq Fabric Watch Version User Guide*, Part Number: AA-RR7YA-TE

## <span id="page-10-0"></span>**Document Conventions**

The conventions included in [Table 1](#page-10-2) apply in most cases.

#### <span id="page-10-2"></span>**Table 1: Document Conventions**

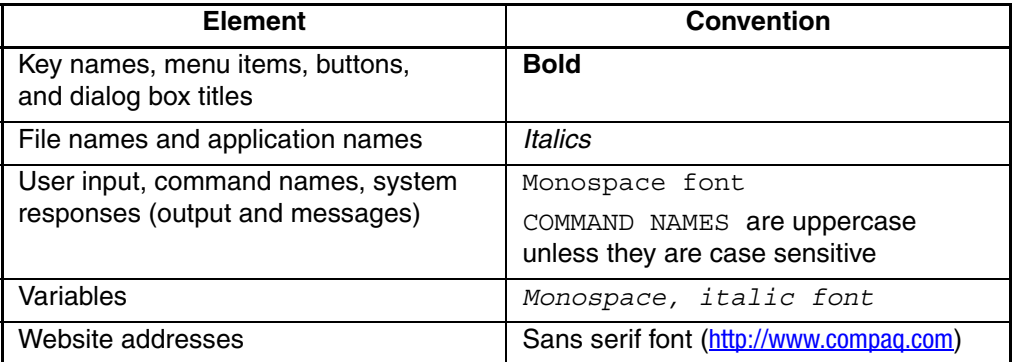

## <span id="page-10-1"></span>**Symbols in Text**

These symbols may be found in the text of this guide. They have the following meanings.

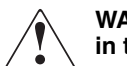

**WARNING: Text set off in this manner indicates that failure to follow directions in the warning could result in bodily harm or loss of life.**

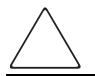

**CAUTION:** Text set off in this manner indicates that failure to follow directions could result in damage to equipment or data.

**IMPORTANT:** Text set off in this manner presents clarifying information or specific instructions.

**NOTE:** Text set off in this manner presents commentary, sidelights, or interesting points of information.

## <span id="page-11-0"></span>**Symbols on Equipment**

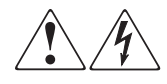

**Any enclosed surface or area of the equipment marked with these symbols indicates the presence of electrical shock hazards. Enclosed area contains no operator serviceable parts.** 

**WARNING: To reduce the risk of injury from electrical shock hazards, do not open this enclosure.**

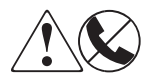

**Any RJ-45 receptacle marked with these symbols indicates a network interface connection.**

**WARNING: To reduce the risk of electrical shock, fire, or damage to the equipment, do not plug telephone or telecommunications connectors into this receptacle.**

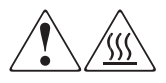

**Any surface or area of the equipment marked with these symbols indicates the presence of a hot surface or hot component. Contact with this surface could result in injury.** 

**WARNING: To reduce the risk of injury from a hot component, allow the surface to cool before touching.**

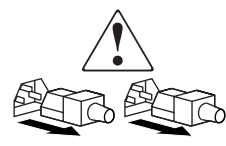

**Power supplies or systems marked with these symbols indicate the presence of multiple sources of power.** 

**WARNING: To reduce the risk of injury from electrical shock, remove all power cords to completely disconnect power from the power supplies and systems.**

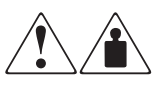

**Any product or assembly marked with these symbols indicates that the component exceeds the recommended weight for one individual to handle safely.**

**WARNING: To reduce the risk of personal injury or damage to the equipment, observe local occupational health and safety requirements and guidelines for manually handling material.**

## <span id="page-12-0"></span>**Rack Stability**

**WARNING: To reduce the risk of personal injury or damage to the equipment, be sure that:**

- **The leveling jacks are extended to the floor.**
- **The full weight of the rack rests on the leveling jacks.**
- **In single rack installations, the stabilizing feet are attached to the rack.**
- **In multiple rack installations, the racks are coupled.**
- **Only one rack component is extended at any time. A rack may become unstable if more than one rack component is extended for any reason.**

## <span id="page-12-1"></span>**Getting Help**

If you still have a question after reading this guide, contact service representatives or visit our website.

## <span id="page-12-2"></span>**Compaq Technical Support**

In North America, call Compaq technical support at 1-800-OK-COMPAQ, available 24 hours a day, 7 days a week.

**NOTE:** For continuous quality improvement, calls may be recorded or monitored.

Outside North America, call Compaq technical support at the nearest location. Telephone numbers for worldwide technical support are listed on the Compaq website: <http://www.compaq.com>.

Be sure to have the following information available before calling:

- Technical support registration number (if applicable)
- Product serial numbers
- Product model names and numbers
- Applicable error messages
- Operating system type and revision level
- Detailed, specific questions

## <span id="page-13-0"></span>**Compaq Website**

The Compaq website has the latest information on this product, as well as the latest drivers. Access the Compaq website at: [http://www.compaq.com/storage.](http://www.compaq.com) From this website, select the appropriate product or solution.

## <span id="page-13-1"></span>**Compaq Authorized Reseller**

For the name of your nearest Compaq Authorized Reseller:

- In the United States, call 1-800-345-1518.
- In Canada, call 1-800-263-5868.
- Elsewhere, see the Compaq website for locations and telephone numbers.

# **1**

# **Overview**

<span id="page-14-1"></span><span id="page-14-0"></span>The *StorageWorks* Fibre Channel SAN Switch 2/8 EL by Compaq is a high-performance, 8-port, 2 gigabit (Gb) Fibre Channel switch used to interconnect storage devices, hosts, and servers in a Storage Area Network (SAN).

This chapter provides the following information:

- Features
- Firmware and hardware summaries

## <span id="page-14-2"></span>**SAN Switch 2/8 EL Features**

Read the following sections for feature-specific information.

#### <span id="page-14-3"></span>**Firmware**

The SAN Switch 2/8 EL operates using Fabric Operating System firmware Version 3.0.2. The firmware supports:

- High-speed data traffic using Interswitch Link (ISL) trunking technology.
- Automatic re-routing through the Fabric Shortest Path First (FSPF) algorithm.
- Application Programming Interface (API); a protocol that allows applications to interface with switch services.
- Zoning functionality, provides a means to allocate storage controllers to groups of computers. Allows you to create logical subsets of the fabric to accommodate closed user groups or to create functional user groups within a fabric.

For more information refer to the *StorageWorks by Compaq Zoning User Guide*, Part Number AA-RQ6YA-TE.

• Per port statistics help technicians diagnose and isolate problem ports without disrupting switch operations.

- Error detections and fault isolation, automatically disables failing ports and restarts when the problem is resolved.
- Industry standard Simple Network Management Protocol (SNMP) Management Information Base (MIB) support.
- Automatic self-discovery, discovers and registers host server and storage devices.
- Web Tools provides a Graphical User Interface (GUI) to allow management of a SAN from a browser such as Internet Explorer or Netscape.

#### <span id="page-15-0"></span>**Hardware**

SAN Switch 2/8 EL consists of the following components:

- A 1 Unit (U) chassis, designed for mounting in a 19-inch rack, with forced-air cooling that flows from the back of the switch to the front
- 8 optical ports, compatible with Small Form Factor Pluggable media (SFPs), supplied by the customer
- One RS-232 Serial port (DB9 connector) on the front panel
- One IEEE compliant RJ-45 connector on the front panel for use with 10/100 Mbps ethernet or in-band
- A total of 20 LEDs:
	- One power switch LED on the front panel
	- One port status LED for each of the eight ports on the front panel
	- One port speed LED for each of the eight ports on the front panel
	- One Ethernet speed LED on the front panel
	- One Ethernet activity LED on the front panel
	- One port readiness LED on the back panel
- Universal input power supply with AC switch
- Five fans

#### <span id="page-16-0"></span>**SAN Switch 2/8 EL Front Panel**

[Figure 1–1](#page-16-3) shows the front panel of the SAN Switch 2/8 EL. The front panel houses the Serial port, Ethernet port, eight fiber optic ports with corresponding LEDs, and the power switch LED.

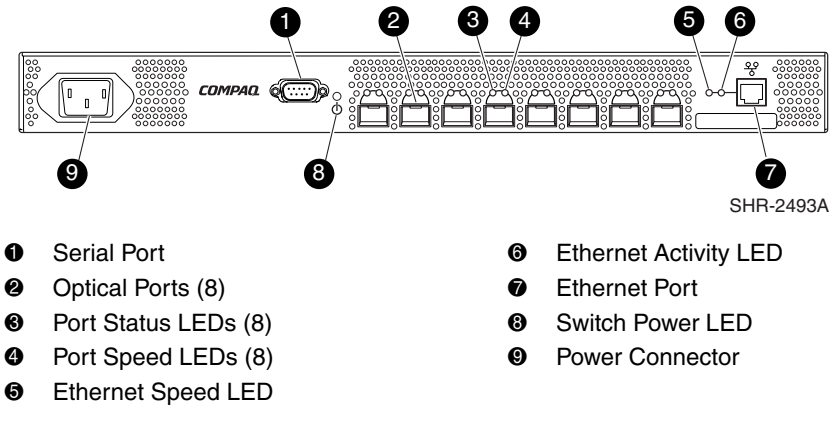

<span id="page-16-3"></span>**Figure 1–1: SAN Switch 2/8 EL front panel**

#### <span id="page-16-1"></span>**Optical Ports**

The Fibre Channel SAN Switch 2/8 EL optical ports support link speeds up to 2Gbps. Each port automatically negotiates to the highest common speed of all devices connected. Additionally, the switch supports F\_port, FL\_port, and E\_port connections and Distributed Name Server (DNS).

The ports are color-coded into two groups of four, to indicate which ports are used in the same ISL Trunking group. Each port conforms to the American National Standards Institute (ANSI) Fibre Channel, FC-PI specification for Fibre Channel SFP transceivers.

## <span id="page-16-2"></span>**ISL Trunking**

ISL trunking is an *optional* Fabric OS feature that enables distribution of traffic over the combined bandwidth of up to four ISLs between two directly adjacent switches, while preserving in-order delivery. For specific information about ISL trunking, refer to the *StorageWorks by Compaq ISL Trunking User Guide*, Part Number AA-RR82A-TE.

#### <span id="page-17-0"></span>**SFPs**

The ports connect to SFP media. SFPs are universal and self-configuring.

#### <span id="page-17-1"></span>**SAN Switch 2/8 EL Rear Panel**

[Figure 1–2](#page-17-2) shows the rear panel of the SAN Switch 2/8 EL. The rear panel houses the five fans, and port readiness LED.

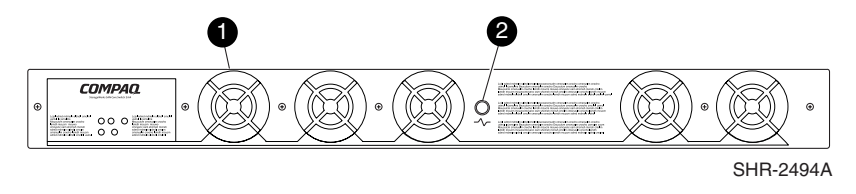

- $\bullet$  Fan (5)
- <sup>2</sup> Port Readiness LED

<span id="page-17-2"></span>**Figure 1–2: SAN Switch 2/8 EL rear panel**

# **Installing the Fibre Channel SAN Switch 2/8 EL**

<span id="page-18-1"></span><span id="page-18-0"></span>This chapter covers the following topics:

- Important information about the four switch limitation
- Carton contents
- Installation and safety guidelines
- Installing the switch as a stand-alone unit or in a rack
- Configuring network addressing
- Installing an SFP module
- Installing multiple switches
- Cascading switches

## <span id="page-18-2"></span>**Important Information about the Four Switch Limitation**

The SAN switch 8 EL and 16 EL shipping configurations integrate the IV\_Domain\_Fabric license. The IV\_Domain\_Fabric license limits the number of switches that can be connected to a single fabric to four. If more than four switches (of any type) are added to the fabric where EL switches are installed, Web Tools generates multiple error messages. Read the following sections for specific error messages and workarounds related to the four switch limitation.

**IMPORTANT:** The 8 EL and 16 EL switches can be upgraded to full fabric support by installing an optional upgrade license. See the "Four Switch Limitation Workarounds" section in this chapter for instructions on how to purchase the Full Fabric license.

## <span id="page-19-0"></span>**Check the License Installed**

To verify the switch's current license use the telnet command:

license show

You do not have to delete the IV\_Domain\_Fabric license before upgrading to the Full Fabric license.

### <span id="page-19-1"></span>**Four Switch Limitation Errors**

The following section summarizes the error messages generated when more than four switches are installed in a fabric with the 8 EL or 16 EL.

**IMPORTANT:** An operator can create a SAN with an 8 EL or 16 EL switch by upgrading the switches to full fabric. To upgrade, you must install the *optional* Full Fabric license on each 8 EL or 16 EL switch. See the "Four Switch Limitation Workarounds" section in this chapter for instructions on how to purchase the Full Fabric license.

#### <span id="page-19-2"></span>**Four Switch Limitation CLI Error Messages**

If the fabric detects that the four switch limitation has been exceeded, the following message occurs every thirty seconds, via the Command Line Interface (CLI), as follows:

**CRITICAL FABRIC-SIZE\_EXCEEDED, 1, Critical fabric size <8> exceeds supported configuration <4>. Switch status marginal. Contact Technical Support.**

**WebTool will be disabled in 39 days 8 hours and 46 minutes.**

The switch warning messages may be stored in the Syslog. Third party application SNMP traps may be configured on the switch.

#### <span id="page-20-0"></span>**Four Switch Limitation Web Tools Error Messages**

If the fabric detects that the number of switches installed exceed the four switch limit, Web Tools displays a warning message every 75 seconds (not configurable). [Figure 2–1](#page-20-1) shows a typical Web Tools Warning Message.

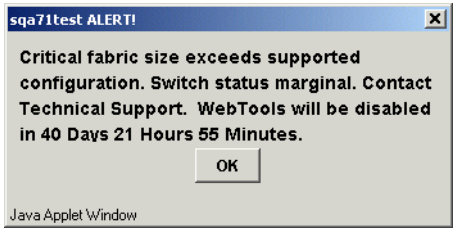

#### <span id="page-20-1"></span>**Figure 2–1: Four switch limitation Web Tools error message**

**IMPORTANT:** Each switch (8 EL or 16 EL) displays a separate error condition warning message in the dialog box.

If the timer expires and a user tries to access Web Tools (for example, Zone Admin, Switch Admin, or Switch View), an HTML file similar to license.htm appears, stating that Web Tools is disabled. In addition, a prompt displays (see [Figure 2–2\)](#page-20-2) allowing you to install the optional Fabric license. After the Full Fabric license is installed, all Web Tools functionality resumes.

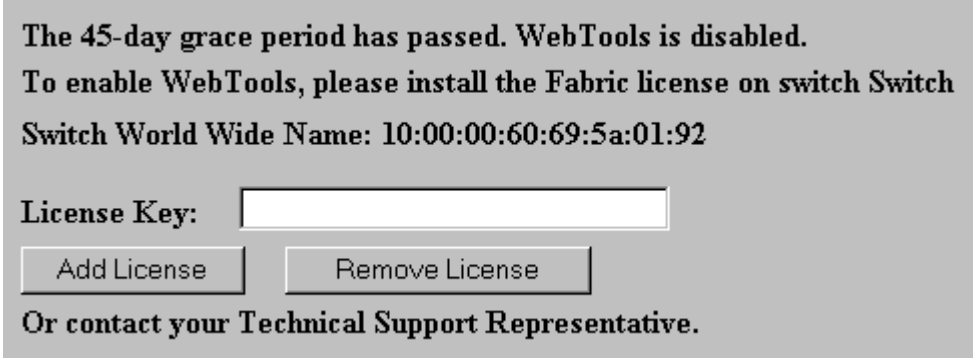

<span id="page-20-2"></span>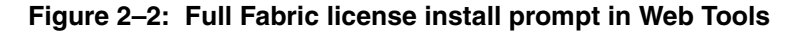

#### <span id="page-21-0"></span>**Violation Timer Errors**

The violation timer begins decrementing when the four switch limitation is exceeded. The timer is cumulative. Resetting the power cycle/rebooting the switch will not reset the timer.

If the switch is moved to a fabric with less than five switches, the error condition is cleared; however, the violation timer stops counting down. If the switch is moved to a fabric with more than four switches, the violation timer continues from where it left off. When the accumulative violation timer reaches 45 days (not configurable), Web Tools for that switch is disabled. A message similar to [Figure 2–2](#page-20-2) displays in a telnet session or error log.

**NOTE:** When Quiet Mode is enabled on an 8 EL or 16 EL switch with a IV\_FABRIC license installed, the four switch limitation warning messages cannot be hidden. Otherwise Quiet Mode functions as described in the *StorageWorks by Compaq Fabric OS Reference Guide*, Part Number AA-RQ6FA-TE.

#### <span id="page-21-1"></span>**Additional Alerts**

If the fabric size exceeds the four switch limit, the switch experiences the following activity:

• In Fabric Manager and Web Tools, the switch icons in Fabric View turn yellow for every 8 EL and 16 EL installed in a fabric that exceeds the four switch limit. For example, in Web Tools the following message appears in the bottom left hand corner of the window:

The Fabric has changed - - Reload / Refresh

**IMPORTANT:** To prevent this message from reappearing, you must update to the *optional* Full Fabric license. Please note that removing the Ethernet connection will not eliminate this message. See the "Four Switch Limitation Workarounds" section in this chapter for instructions on how to purchase the Full Fabric license.

• The switch beacons continuously, with front panel LEDs lighting amber, similar to a firmware download. The switch stops beaconing during reconfiguration/switchdisable/switchenable and/or if the error condition no longer exists. Beaconing resumes if the error is detected again.

## <span id="page-22-0"></span>**Four Switch Limitation Workarounds**

Use one of the following workarounds to prevent four switch limitation errors.

• Upgrade the current Compaq SAN switch 8 EL or 16 EL IV\_Domain\_Fabric license to the *optional* Full Fabric license. The Full Fabric license provides full fabric functionality, with no limits on the number of switches in the fabric.

For purchasing information, contact your authorized Compaq Sales representative, or go to the Compaq website:

<http://www.compaq.com>

**NOTE:** Complete installation instructions are provided with each license. After the Full Fabric license is installed, the fabric identifies the switch as an 8 EL or 16 EL with a Full Fabric license, providing full fabric functionality.

• In fabrics which contain five or more switches and that have at least one switch with the IV\_FABRIC license installed, reduce the number of switches to four or less.

## <span id="page-23-0"></span>**Unpack and Verify Carton Contents**

Unpack and inspect the SAN Switch 2/8 EL carton contents as follows.

- 1. Inspect the shipping cartons for possible damage caused during transit.
- 2. Unpack the shipping cartons.
- 3. Verify that the carton contains the items shown in [Figure 2–3](#page-23-1) and [Table 2–1.](#page-24-1)

**IMPORTANT:** If any items are damaged or missing, please contact Compaq or a Compaq Authorized reseller.

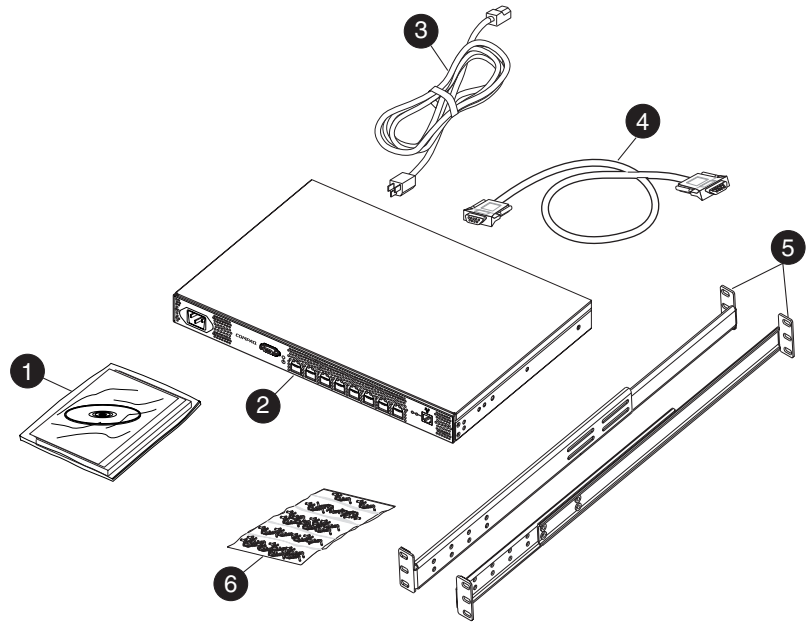

SHR-2495A

<span id="page-23-1"></span>**Figure 2–3: Carton contents**

| <b>Number</b> | Item                                                                                                    |
|---------------|----------------------------------------------------------------------------------------------------|
|               | One StorageWorks by Compaq Fibre Channel SAN<br>Switch 2/8 EL product accessory bag containing CD,<br>license, documentation and Release Notes |
| 2             | StorageWorks by Compag SAN Switch 2/8 EL                                                                                                    |
| 3             | One standard AC power cord                                                                                                    |
| 4             | One RS-232 Serial cable                                                                                                    |
| 5             | <u>Fixed Rack Mount Kit containing:</u>                                                                                                    |
|               | right front bracket                                                                                                    |
|               | left front bracket                                                                                                    |
|               | right rear bracket                                                                                                    |
|               | left rear bracket                                                                                                    |
| 6             | <b>Pouch containing Fixed Rack Mount Kit hardware</b>                                                                                          |
|               | $8-32 \times 5/16$ " pan head Phillips screws (6)                                                                                              |
|               | 6-32 x 5/16" pan head Phillips screws (8)                                                                                                    |
|               | 10-32 x 3/8" pan head Phillips screws (8)                                                                                                    |
|               | retainer nuts (8)                                                                                                    |
|               | rubber mounting feet (4), use if installing on a flat<br>surface                                                                               |

<span id="page-24-1"></span>**Table 2–1: Shipping Carton Contents**

## <span id="page-24-0"></span>**Installation and Safety Guidelines**

Read the following sections for installation guidelines. Install the SAN Switch 2/8 EL in one of the following ways:

- as a stand-alone unit on a flat surface, or
- as a fixed component in the Compaq 9000 Series (or comparable) EIA Rack using the Fixed Rack Mount Kit provided. Fixed Rack Mount Kit contents are outlined in [Table 2–1.](#page-24-1)

## <span id="page-25-0"></span>**Selecting an Operating Location**

To ensure correct operation of the switch, the location where the switch is in use must meet the following requirements:

- Adequate supply circuit, line fusing, and wire size, as specified by the electrical rating on the switch nameplate.
- An air flow of at least 300 cubic feet per minute, available in the immediate vicinity of the switch.
- If installing the switch in the Compaq 9000 Series, or comparable Electronics Industries Association (EIA) rack:
	- All equipment installed in the rack should have a reliable branch circuit ground connection, and should not rely on a connection to a branch circuit, such as a power strip.
	- The rack should be balanced and the installed equipment within the rack's weight limits. Ensure the rack is mechanically secured to insure stability in the event of an earthquake.

## <span id="page-25-1"></span>**Cooling Requirements**

Cooling air is drawn into the switch chassis by the fans mounted on the rear of the chassis. The air is expelled through vents in the front of the chassis (next to the Compaq logo). Compaq recommends installing the switch so that air intake and exhaust for all components in the rack is flowing in the same direction.

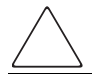

**CAUTION:** Do not block air vents. The switch uses ambient air for cooling.

## <span id="page-25-2"></span>**Power Requirements**

One AC power cord connects to the switch. The AC power source must meet these requirements:

- A properly wired, earth-grounded AC outlet
- Voltage capability of 85-264 VAC
- Input voltage frequency of 47-63 Hz
- Power capability of 75 watts, maximum

The switch has a universal power supply capable of functioning worldwide without voltage jumpers or switches. The power supply is auto ranging in terms of accommodating input voltages and line frequencies.

## <span id="page-26-0"></span>**Installing the Switch as a Stand-alone Unit**

Use these procedures for setting up the switch as a stand-alone unit. The following items are required for this setup:

- SAN Switch 2/8 EL
- AC power cord and cables supplied with the switch
- Rubber mounting feet supplied with the switch
- 1. Place the SAN Switch 2/8 EL on a flat, sturdy surface like a table or lab bench.
- 2. Apply the rubber feet as follows.
	- a. Clean the four depressions that are at each corner of the bottom of the switch to ensure they are free of dust.
	- b. Place a rubber foot in each depression, with the adhesive side against the chassis, and press into place.

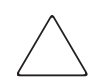

**CAUTION:** Installing the rubber feet on the switch is recommended to help prevent the switch from accidentally sliding off the table or bench.

- 3. Connect the power cable to the SAN Switch 2/8 EL power supply and to a power outlet. Ensure the power cable is routed so that it is not exposed to stress.
- 4. Turn on the power to the switch (flip the AC switch to "1"). The switch automatically runs a Power On Self-Test (POST).

**IMPORTANT:** Do not connect the switch to the network until the IP address is correctly set. For instructions on how to set the IP address, see "Configuring SAN Switch 2/8 EL Network Addressing," later in this chapter.

## <span id="page-27-0"></span>**Installing the SAN Switch 2/8 EL in a 9000 Series Rack**

Read the following sections for complete installation instructions.

Obtain the following tools:

- Fixed Rack Mount Kit (supplied with the switch)
- A #2 Phillips screwdriver with torque capability
- Clamps or other means to temporarily support the switch
- Torque screwdriver

**IMPORTANT:** The SAN Switch 2/8 EL ships with the complete set of rack mount hardware required for installation in an EIA rack. Compaq recommends using the exact screws specified for use with the switch chassis. Using screws longer than the specified length may damage the switch.

### <span id="page-27-1"></span>**Installing the Fixed Rail Kit**

The SAN Switch 2/8 EL Fixed Rack Mount Kit consists of two rail assemblies. Read the following sections for complete instructions on attaching the rails to the switch, then installing the switch in the rack.

- 1. Attach the left and right front brackets to the switch chassis as follows:
	- a. Position one left front bracket (Item 1) with flat side against right side of switch, oriented as shown in [Figure 2–4](#page-28-0).

**NOTE:** Four sets of holes are provided to allow the switch to be set back from front of rack, if desired. This allows a more gradual bend in any fiber optic cables connected to the switch.

- b. Insert two 8-32 x 5/16 inch screws (Item 7) into one of the pairs of vertically aligned holes in both the bracket and in the switch.
- c. Insert one 8-32 x 5/16 inch screw (Item 7) into one of the single holes in both the bracket and in the switch.
- d. Tighten screws to a torque of 15 inch-pounds.
- 2. Repeat steps 1a through 1d to attach right front bracket (Item 8) to the right side of the switch, see [Figure 2–4](#page-28-0).

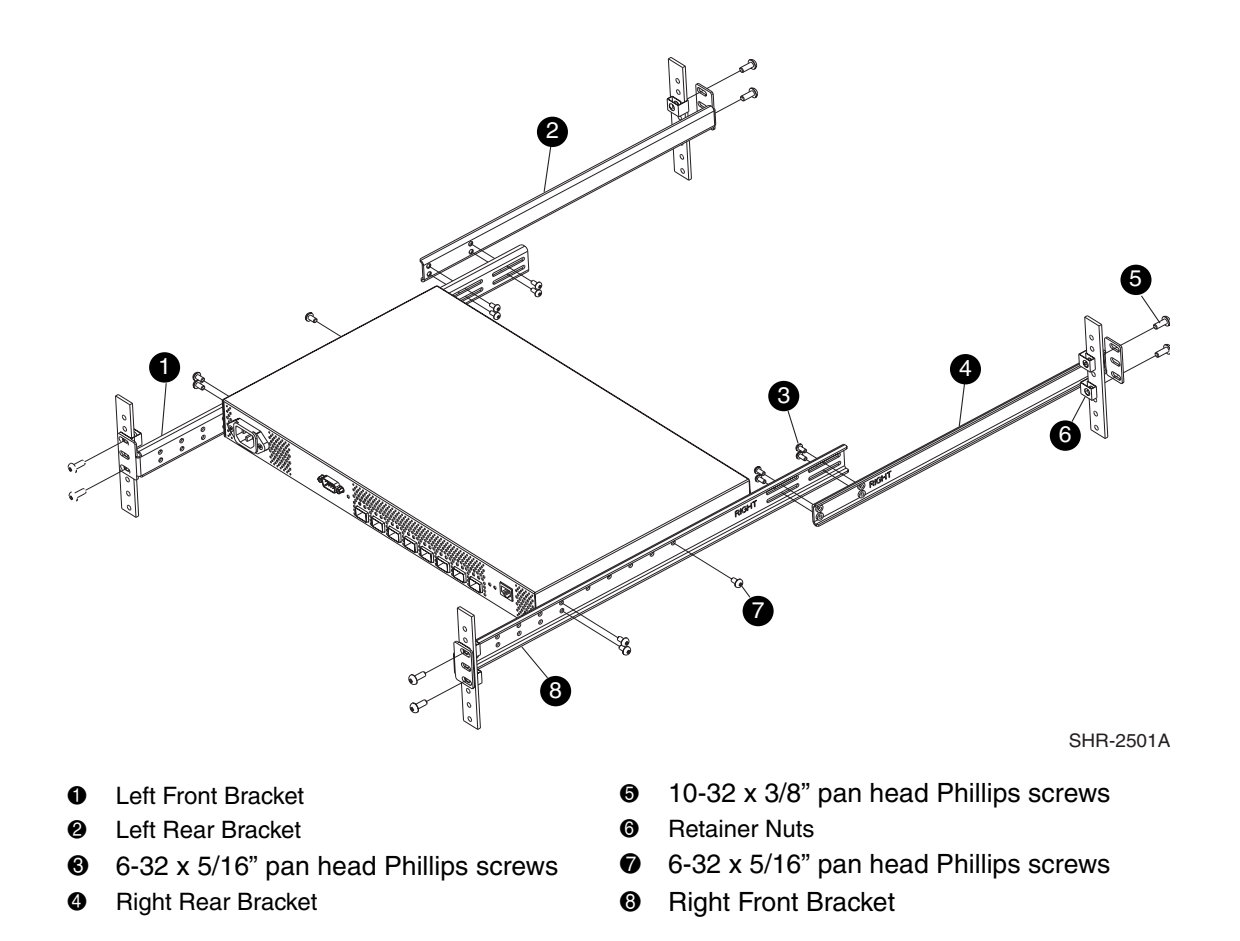

#### <span id="page-28-0"></span>**Figure 2–4: Attaching the Fixed Rack Mount Kit rails to the switch**

- 3. Position the switch in the rack as shown in [Figure 2–4,](#page-28-0) providing temporary support under the switch (use clamps if necessary).
- 4. To secure the front brackets to the rack's front rails, attach the right front bracket (Item 8) to the right front rack rail using two 10-32 x 3/8 inch screws (Item 5) and two retainer nuts (Item 6).
- 5. Repeat step 4 to attach the left front brackets (Item 1) to the left front rack rail.
- 6. Tighten all screws and torque to 25 inch-pounds.
- 7. Attach the rear brackets to the front brackets as follows:
	- a. Position the right rear bracket (Item 4) inside the right front bracket (Item 8). See [Figure 2–4.](#page-28-0)
	- b. Secure the brackets using four 6-32 x 5/16 inch screws (Item 3). See [Figure 2–4.](#page-28-0)
	- c. Adjust the brackets to the appropriate rack depth and tighten screws to a torque of 9 inch-pounds.
- 8. Repeat Steps 7a through 7c to attach the left rear bracket (Item 2) to the left front bracket (Item 1).
- 9. Attach the right rear bracket (Item 4) to the right rear rack rail using two  $10-32 \text{ x}$ 3/8 inch screws (Item 5) and two retainer nuts (Item 6).
- 10. Repeat step 9 to attach the left rear bracket (Item 2) to the left rear rack rail.
- 11. Tighten all screws to a torque of 25 inch-pounds.
- 12. Connect the SAN Switch 2/8 EL power cord to the power connector on the switch, see [Figure 2–5.](#page-29-0)

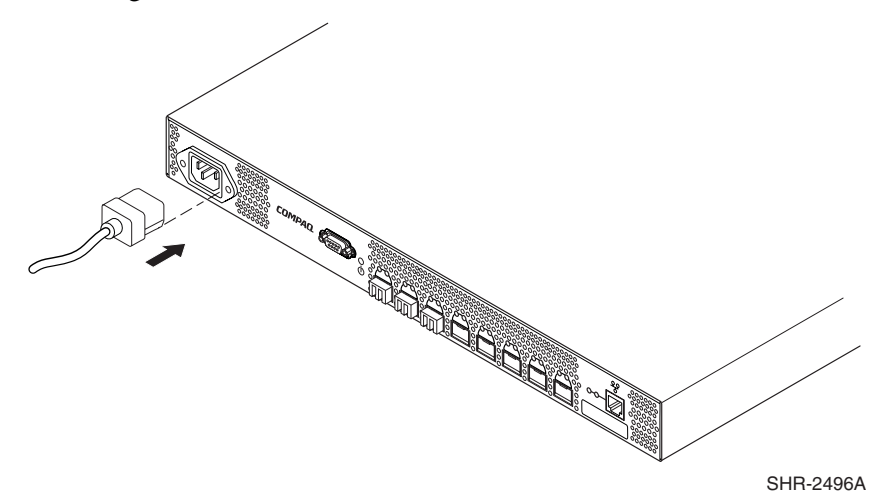

<span id="page-29-0"></span>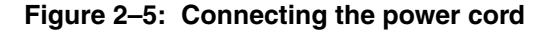

**CAUTION:** Do not plug the power cord into the power source until the switch is completely installed in the rack.

#### <span id="page-30-0"></span>**Power On Self Test**

Each time the switch is powered on, rebooted or reset, the switch automatically runs a Power On Self Test (POST). During POST the port status LEDs flash, verifying that the switch is operating properly. POST completes in approximately six minutes, with total boot time approximately seven minutes.

POST runs through the following test cycles:

- Preliminary POST diagnostics
- Initialization of operating system
- Initialization of hardware
- Diagnostic tests are run on a number of functions, including circuitry, port functionality, memory, parity, statistics counters, and serialization

For example, if the switch prompt does not display when POST completes, POST was unsuccessful. Contact your authorized Compaq switch supplier for more information.

To determine whether POST completed without errors, verify that all LEDs return to a normal state after POST is complete. If one or more LEDs do not return to a normal state (and this is not due to the switch being set to beacon), see "Interpreting LED Activity," in Chapter 3.

**NOTE:** For more information about beaconing, refer to the *StorageWorks by Compaq Fabric OS Procedures User Guide*, Part Number AA-RQ6EA-TE.

#### <span id="page-30-1"></span>**Checking POST Results**

Check the success/fail results of the diagnostic tests run during POST via LED activity, the error log, or the CLI using the **errShow** command. For more information about error messages, refer to the *StorageWorks by Compaq Fabric OS Reference Guide*, Part Number AA-RQ6FA-TE.

## <span id="page-31-0"></span>**Configuring SAN Switch 2/8 EL Network Addressing**

Read the following sections for information on how to configure the SAN Switch 2/8 EL addressing scheme.

#### <span id="page-31-1"></span>**Requirements**

The following items are required to set network addressing.

- An IP address from your Network Administrator
- SAN Switch 2/8 EL installed and connected to a power source
- Serial cable (supplied with the switch) for connecting the switch to the workstation
- A local workstation (desktop or notebook computer) with:
	- Microsoft Windows 98, Windows 2000, Windows Millennium Edition, or Windows NT 4.0 operating system
	- RS-232 serial communication software (for example, ProComm Plus or Hyperterminal)
- Ethernet cable for connecting the switch to the workstation or to a network containing the workstation
- SFPs and cables, as required to connect the switch to the fabric

## <span id="page-31-2"></span>**Setting Network Addresses via a Serial Connection**

Use the following steps to verify or change the SAN Switch 2/8 EL IP address, subnetmask, or gateway address.

**IMPORTANT:** During first time setup, you must replace the factory IP, subnetmask and gateway addresses with addresses provided by your Network Administrator.

1. Remove the shipping plug from the SAN Switch 2/8 EL Serial port.

2. Connect the Serial cable to the SAN Switch 2/8 EL Serial port, see [Figure 2–6.](#page-32-0)

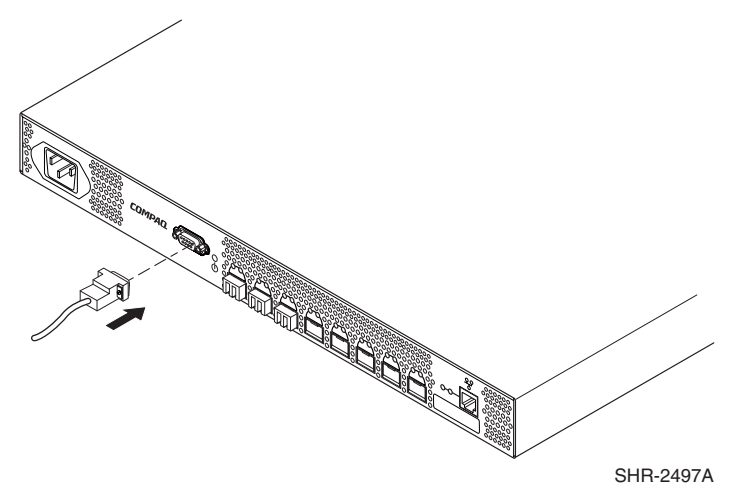

#### <span id="page-32-0"></span>**Figure 2–6: Connecting the Serial cable**

- 3. Connect the other end of the Serial cable to an RS-232 Serial port on the workstation. If no RS-232 Serial port is available on the workstation, the adapter on the end of the Serial cable can be removed to use the RJ-45 connector to create a Serial connection.
- 4. Verify that the switch power is on and POST is completed. See the "Power On Self Test" section, earlier in this chapter.
- 5. Power on the workstation and establish a connection to the switch using a terminal emulator application (such as Hyperterminal).

**NOTE:** These steps show instructions specific to Hyperterminal. If using a different application, consult the specific application's documentation.

- 6. Using Hyperterminal (or similar application) configure the port settings as follows:
	- Bits per second: 9600
	- Databits: 8
	- Parity: None
	- Stop bits: 1
	- Flow control: None

To configure port settings in a UNIX environment, type:

#### **tip /dev/ttyb -9600**

- 7. Log onto the switch (with administrative privileges). The default administrative logon is admin and the default password is password.
	- a. Enter the following at the prompt:

#### **ipAddrSet**

- b. Enter the following information at the corresponding prompts, listed below:
	- Ethernet IP Address [10.77.77.77]: Enter the new ethernet IP address.
	- $-$  Ethernet subnetmask  $[0.0.0.0]$ : Enter the new ethernet subnetmask.
	- Fibre Channel IP Address [none]: Enter the new Fibre Channel IP address if desired.
	- Fibre Channel subnetmask [none]: Enter the new fibre channel subnetmask if desired.
	- Gateway Address [172.17.1.1]: Enter the new gateway address.
	- $-$  Set IP address now? [y = set now, n = next reboot]: Enter **y** to set now.
- c. To verify that the IP address was entered correctly, type

#### **ipAddrShow**

d. Once the IP address is verified as correct, remove the Serial cable, and replace the shipping plug in the Serial port.

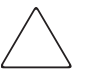

**CAUTION:** The Serial port is intended only for use during the initial setting of the IP address and for service purposes. Using the Serial port during normal switch operation or for regular maintenance is not recommended.

8. Record the IP address on the label affixed to the SAN Switch 2/8 EL front panel.

## <span id="page-34-0"></span>**Connecting the SAN Switch 2/8 EL to the LAN**

Use the following steps to connect the SAN Switch 2/8 EL to the Ethernet Local Area Network (LAN) segment.

- 1. Remove the shipping plug from the SAN Switch 2/8 EL Ethernet port.
- 2. Connect one end of an Ethernet cable to the SAN switch 2/8 EL Ethernet port, [Figure 2–7.](#page-34-1)

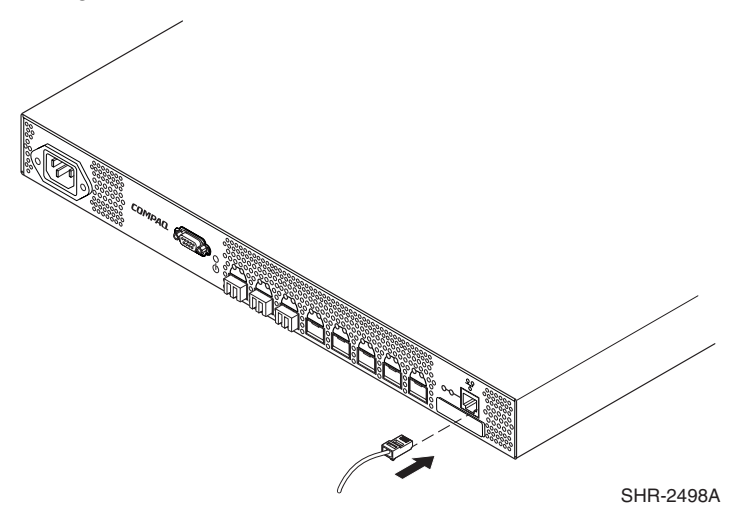

#### <span id="page-34-1"></span>**Figure 2–7: Connecting the Ethernet cable**

3. Connect the other end of the Ethernet cable to the workstation or to an Ethernet network containing the workstation.

**NOTE:** You can now access the switch remotely (and from multiple connections), using telnet or the *StorageWorks* by Compaq Web Tools application. Verify that the switch is not accessed from any other connections during the remaining steps.

4. Log on to the switch with administrative privileges by telnet. The default administrative logon is admin and the default password is password.

## <span id="page-35-0"></span>**Modifying Domain IDs**

Modify the domain IDs if desired, as follows.

**NOTE:** It is best to assign a unique domain ID prior to connecting the switch to other switches in the SAN. This eliminates the possibility of domain ID overlap.The default domain ID is 1. If the default domain ID is already in use when the switch is connected to the fabric, the domain ID for the new switch is automatically reset to a unique value. The domain IDs that are currently in use can be determined using the telnet command **fabricShow**.

1. Disable the switch by entering the following:

switchDisable

2. Enter the following:

configure

3. Enter **y** after the Fabric Parameters prompt.

Fabric parameters (y, n)

4. Enter a unique domain ID (such as the domain ID used by the previous switch, if still available).

Domain: (1..239) [1] 3

- 5. Complete the remaining prompts (or press **CTRL+D** to accept the remaining settings without completing all the prompts).
- 6. Re-enable the switch by entering the following:

switchEnable

#### <span id="page-35-1"></span>**Specifying Custom Status Policies**

If desired, specify any custom status policies for the fabric as follows *(optional step)*.

1. Enter the following at the prompt.

switchStatusPolicySet

2. Specify the desired status policies. To completely deactivate the alarm for a particular condition, enter **0** at the prompt for that condition.
# **Installing an SFP Module**

Use these steps to connect the SFPs and cables to SAN Switch 2/8 EL ports as required.

**NOTE:** The ports and cables used in trunking groups must meet specific requirements. For a list of these requirements, refer to the *StorageWorks by Compaq ISL Trunking User Guide*, Part Number AA -RR82A-TE.

- 1. Remove the shipping plugs from the appropriate ports.
- 2. Position the SFP so that the key (the tab near the cable-end of the SFP) is on top.
- 3. Insert the SFP into the port until it is firmly seated and the latching mechanism clicks, see [Figure 2–8.](#page-36-0)

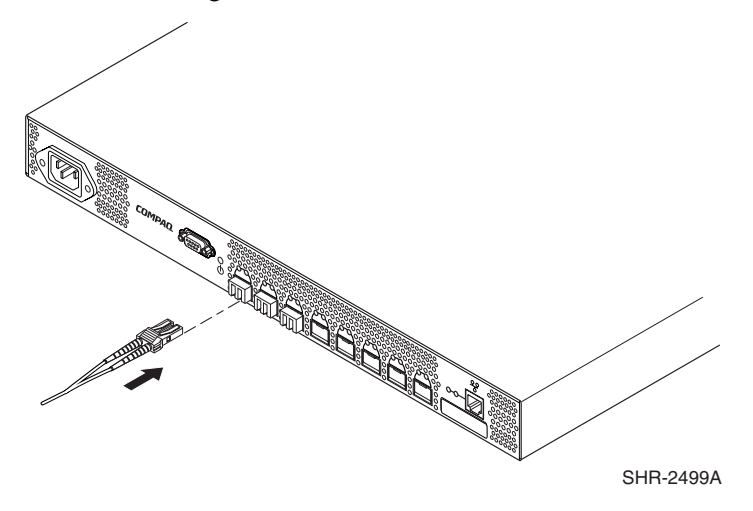

**Figure 2–8: Installing an SFP**

<span id="page-36-0"></span>**NOTE:** The SFP is keyed so that it can only be inserted with the correct orientation into the port. If the SFP does not slide in easily, check the orientation.

- 4. Connect the cables to the SFPs as appropriate to the fabric topology, by positioning each cable so that the key (the ridge on one side of the cable connector) is aligned with the slot in the SFP.
- 5. Next, insert the cable into the SFP until it is firmly seated and the latching mechanism clicks.

**NOTE:** The cable is keyed so that it can only be inserted correctly into the SFP. If the cable does not slide in easily, check the orientation.

## **Verifying Operation**

After making the appropriate connections, as outlined in this chapter, use these steps to verify that the switch is running properly.

- 1. Access your browser.
- 2. At the URL address window, type **http://your switch IP address**. Press **Enter**.
- 3. If connected properly, the name of your switch appears (in green) in the Web Browser window, indicating Healthy/OK.

**IMPORTANT:** Compaq strongly recommends backing up the configuration. This ensures that a complete configuration is available if required for a replacement switch. For instructions on how to back up the configuration, refer to Chapter 4, "Backing Up Configuration Data and Upgrading Firmware."

# **Installing Multiple Switches into an Existing SAN**

Use these steps to set up more than one SAN Switch 2/8 EL in an existing SAN.

- 1. Connect the appropriate components as outlined in the installation section of this chapter.
- 2. Connect the Serial cable, provided in the carton contents, between a host computer and the Serial port of the switch. See the "Setting Network Addresses via a Serial Connection," earlier in this chapter, to make a serial connection through a workstation and to set the IP address.
- 3. Set the switch domain address using the configure command to the next unused domain in the SAN. The default domain setting is 1.
- 4. Connect the power cord to the AC connector on the switch. The switch performs POST.

If a malfunction occurs during POST, error messages are written to the switch error log and can be viewed by a telnet or terminal session when the POST session completes.

If the malfunction prohibits the switch from completing the boot process (fatal error), the switch stops the boot process. If the switch does not fully boot, the switch prompt will not be displayed when the Serial port is connected.

**NOTE:** If a switch boot failure occurs, the switch must be taken offline for repair or replacement. Contact your Compaq Technical Support for assistance.

5. Power off the new switch and connect one Fibre Channel cable from the SAN to the new switch.

# **Cascading Switches**

The domain id number uniquely identifies a switch in a fabric. Normally, the switch automatically assigns the domain ID when a switch is first powered on or when the switch disable/enable command is executed. When two switches are cascaded together, there might be an initial domain ID conflict if the switches had been assigned the same domain ID prior to being cascaded. This can be avoided by changing the domain ID with the configure command.

The domain address may change when disabling and enabling one of the switches, or rebooting one of the switches if the domain is not set using the configure command. Switch parameters for all switches in a SAN must be the same, or the switch may not join the SAN.

# **Managing the Fibre Channel SAN Switch 2/8 EL**

This chapter covers the following topics:

- Interpreting LED activity
- Management overview
- Optional management features
- Running basic switch operations using telnet
- Diagnostic tests

# **Interpreting LED Activity**

SAN Switch 2/8 EL activity and status can be determined through the activity of the LEDs on the switch. The LEDs will flash green, yellow, or orange while the switch is booting and while POST or other diagnostic tests are running. This is normal and does not indicate a problem.

**NOTE:** Any errors related to LED activity are listed in the error log. For information about the error log, refer to the *StorageWorks by Compaq Fabric OS Procedures Guide*, Part Number AA-RQ6EA-TE.

# **Front Panel LEDs**

The SAN Switch 2/8 EL front panel includes the following LEDs:

- One power switch LED on the front panel
- One port status LED above and to the left of each of the 16 ports
- One port speed LED above and to the left of each of the 16 ports

[Table 3–1](#page-41-0) describes how front panel LEDs communicate switch status.

<span id="page-41-0"></span>**Table 3–1: Front Panel LED Patterns During Normal Operation** 

| Location<br>of LED            | <b>Purpose</b><br>of LED     | <b>Color of LED</b>                                      | <b>Status of Hardware</b>                                            | <b>Recommended</b><br><b>Action</b>                                                         |
|-------------------------------|------------------------------|----------------------------------------------------------|----------------------------------------------------------------------|---------------------------------------------------------------------------------------------|
| To right<br>of Serial<br>port | Indicates<br>switch<br>power | No light                                                 | Switch is off, or boot is<br>not complete, or boot<br>failed.        | Verify switch is on<br>and has completed<br>booting.                                        |
|                               |                              | Steady green                                             | Switch is on.                                                        | No action required.                                                                         |
|                               |                              | Slow-flashing<br>green<br>(on 1 second;<br>off 1 second) | Error log contains one or<br>more port diagnostic<br>error messages. | 1. Check port status<br>LEDs, error log,<br>port media, and<br>cables or<br>loopback plugs. |
|                               |                              |                                                          |                                                                      | 2. Clear error log.                                                                         |
|                               |                              |                                                          |                                                                      | 3. Rerun<br>diagnostics to<br>verify error<br>condition is fixed.                           |

| Location<br>of LED                | <b>Purpose</b><br>of LED    | <b>Color of LED</b>                                           | <b>Status of Hardware</b>                                                                  | Recommended<br><b>Action</b>                                                                                                    |
|-----------------------------------|-----------------------------|---------------------------------------------------------------|--------------------------------------------------------------------------------------------|----------------------------------------------------------------------------------------------------|
| Above<br>each<br>port, on<br>left | Indicates<br>port<br>status | No light                                                      | No signal or light carrier<br>(media or cable)<br>detected.                                | Check media and<br>cable.                                                                                                    |
|                                   |                             | Steady green                                                  | Port is online (connected<br>to external device) but<br>shows no traffic.                  | No action required.                                                                                                    |
|                                   |                             | Slow-flashing<br>green<br>(on 1 second;<br>off 1 second)      | Port is online but<br>segmented, indicating a<br>loopback cable or<br>incompatible switch. | Verify correct device<br>is connected to port.                                                                                        |
|                                   |                             | Fast-flashing<br>green<br>(on 1/4 second;<br>off 1/4 second)  | Port is in internal<br>loopback (diagnostic).                                              | No action required.                                                                                                    |
|                                   |                             | Flickering<br>green                                           | Port is online.                                                                            | No action required.                                                                                                    |
|                                   |                             | Steady orange                                                 | Port is receiving signal<br>carrier, but is not yet<br>online.                             | No action required.                                                                                                    |
|                                   |                             | Slow-flashing<br>orange<br>(on 1 second;<br>off 1 second)     | Port is disabled<br>(result of diagnostics or<br>portDisable command).                     | Enable port (can use<br>PortEnable<br>command; refer to<br>StorageWorks by<br>Compaq Fabric OS<br>Reference for more<br>information). |
|                                   |                             | Fast-flashing<br>orange<br>(on 1/4 second;<br>off 1/4 second) | Port is faulty.                                                                            | 1. Check port status<br>LEDs, error log,<br>and cable or<br>loopback plug.<br>2. Clear error log.                                     |
|                                   |                             | Flashing green                                                | Port is bypassed.                                                                          | Check configuration<br>of fibre channel loop.                                                                                         |

**Table 3–1: Front Panel LED Patterns During Normal Operation (Continued)**

| <b>Location</b><br>of LED                           | <b>Purpose</b><br>of LED                   | <b>Color of LED</b> | <b>Status of Hardware</b>                                    | Recommended<br><b>Action</b>                                          |
|-----------------------------------------------------|--------------------------------------------|---------------------|--------------------------------------------------------------|-----------------------------------------------------------------------|
| Above<br>each<br>port, on<br>right                  | <b>Indicates</b><br>port<br>speed          | No light            | Port is transmitting at 1<br>Gbps.                           | No action required.                                                   |
|                                                     |                                            | Steady green        | Port is transmitting at 2<br>Gbps.                           | No action required.                                                   |
| Two Left<br><b>LEDs</b><br>near<br>Ethernet<br>port | Indicates<br>ethernet<br>link.<br>speed    | No light            | Port is transmitting at<br>10 Mbps.                          | No action required.                                                   |
|                                                     |                                            | Steady green        | Port is<br>transmitting/receiving at<br>100 Mbps.            | No action required.                                                   |
| Two<br>Right<br>LEDs<br>near<br>Ethernet<br>port    | Indicates<br>ethernet<br>link.<br>activity | No light            | No ethernet traffic is<br>flowing through the<br>RJ-45 port. | Verify switch has<br>power and Ethernet<br>cable is firmly<br>seated. |
|                                                     |                                            | Flickering<br>green | Ethernet traffic is flowing<br>through the RJ-45 port.       | No action required.                                                   |

**Table 3–1: Front Panel LED Patterns During Normal Operation (Continued)**

### **Rear Panel LED**

The SAN Switch 2/8 EL rear panel includes one port readiness LED. [Table 3–2](#page-44-0) describes how rear panel LEDs communicate switch status.

<span id="page-44-0"></span>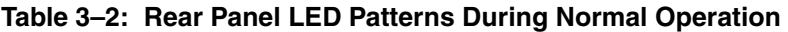

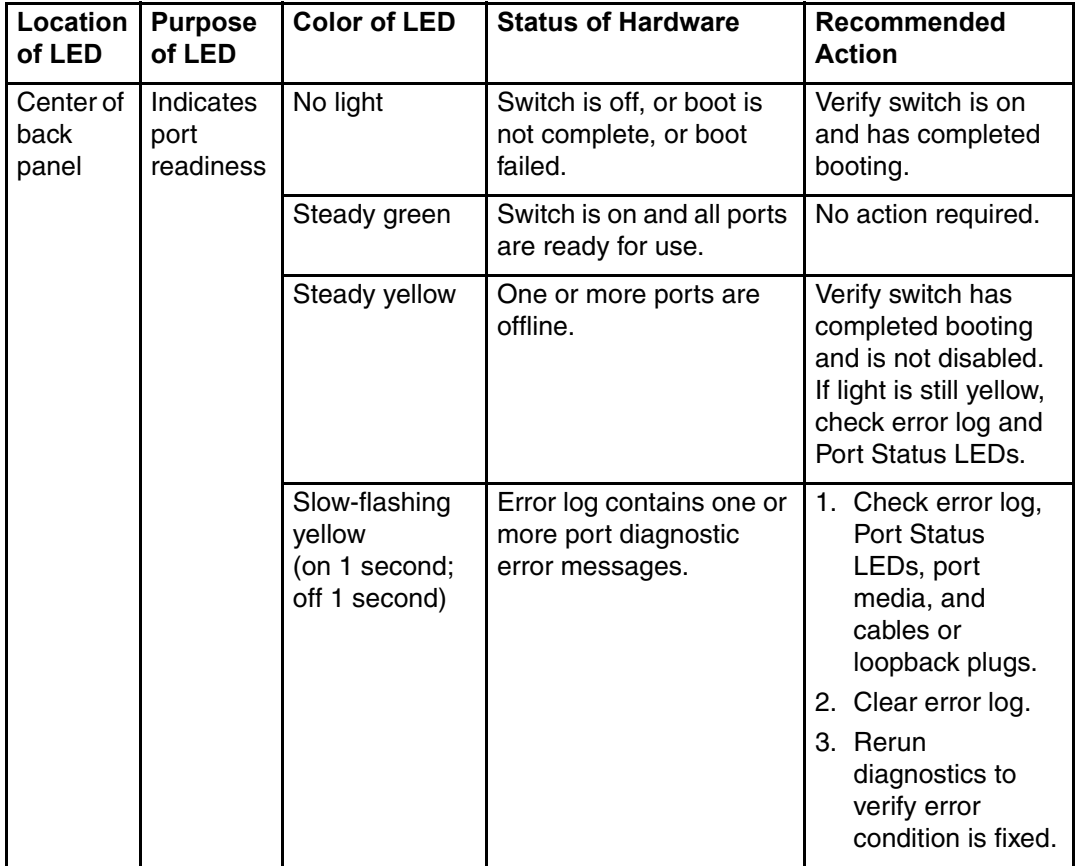

# **Management Overview**

The SAN Switch 2/8 EL can be managed using TCP/IP protocol, in-band over Fibre Channel, or out-of-band by connecting to the Ethernet port. The management functions allow the administrator to monitor fabric topology, port status, physical status, and other information to aid in system debugging and performance analysis.

The SAN Switch 2/8 EL is compatible with the following management interfaces:

- CLI via a telnet or serial connection—For more information refer to the *StorageWorks by Compaq Fabric OS Procedures Guide* Part Number AA-RQ6EA-TE and the *StorageWorks by Compaq Fabric OS Reference Guide*, Part Number AA-RQ6FA-TE.
- Standard SNMP applications—For more information refer to the *StorageWorks by Compaq MIB Reference Guide*, Part Number AA-RQ6HA-TE.
- Web Tools—Provides an easy-to-use GUI, allowing the SAN administrator to monitor and manage entire fabrics and individual switches and ports from a standard workstation. Provides you with the advantage of being "virtually" in front of any fabric, switch, or port. For more information refer to the *StorageWorks by Compaq Web Tools User Guide*, Part Number AA-RR6GA-TE.

### **Optional Management Features**

In addition, Compaq provides the following optional management tools in support of the SAN switch.

### **QuickLoop**

The QuickLoop option allows arbitrated loops to attach to a fabric. Without modifying their drivers, private target on the arbitrated loops can be accessed by public or private hosts elsewhere on the fabric. Advantages to integrating QuickLoop into your SAN include:

- Supports communication between devices that are not fabric-aware. For example, QuickLoop allows the SAN Switch 2/8 EL to emulate a hub environment, while offering the additional benefit of fabric connectivity.
- The QuickLoop and Zoning combination allows a private host to fully participate in a SAN.

**NOTE:** A license may have been installed on the switch at the factory. If not, contact your switch supplier to obtain a license key.

For more information refer to the *StorageWorks by Compaq QuickLoop User Guide*, Part Number AA-RR7LA-TE.

### **Fabric Watch**

The optional Fabric Watch feature allows you to monitor the performance and status of Fibre Channel SAN Switches by Compaq. Advantages to integrating Fabric Watch into your SAN include:

- Real-time alerts to potential problems within the SAN
- Monitoring of fabric events (like reconfiguration and zone changes), physical switch conditions, and individual port status

**NOTE:** A license may have been installed on the switch at the factory. If not, contact your switch supplier to obtain a license key.

For more information refer to the *StorageWorks by Compaq Fabric Watch User Guide*, Part Number AA-RR7YA-TE.

## **Advanced Performance Monitoring**

The optional Advanced Performance Monitoring (APM) feature provides SAN performance management through an end-to-end monitoring system. Advantages to integrating APM into your SAN include:

- Increased end-to-end fabric visibility
- Provides more accurate reporting for service level agreements and charged access applications

**NOTE:** A license may have been installed on the switch at the factory. If not, contact your switch supplier to obtain a license key.

For more information refer to the *StorageWorks by Compaq Advanced Performance Monitoring User Guide*, Part Number AA-RR7UA-TE.

### **Extended Fabrics**

The optional Extended Fabrics software increases the maximum bandwidth between two switches (at extended distances). Advantages to integrating Extended Fabrics into your SAN include:

- Provides the highest possible performance of data transfer between switches.
- Provides maximum buffering between E\_Ports connected over an extended distance

**NOTE:** A license may have been installed on the switch at the factory. If not, contact your switch supplier to obtain a license key.

For information refer to the *StorageWorks by Compaq Extended Fabric User Guide,*  Part Number AA-RR7QA-TE.

### **ISL Trunking**

The optional ISL Trunking feature allows up to four ISLs to merge logically into a single link. Advantages to integrating ISL Trunking into your SAN include:

- Load shares traffic dynamically across all ISLs in a trunk.
- Simplifies management by implementing fewer ISLs

**NOTE:** A license may have been installed on the switch at the factory. If not, contact your switch supplier to obtain a license key.

For information refer to the *StorageWorks by Compaq ISL Trunking User Guide,* Part Number AA-RR82A-TE.

#### **Displaying the Optional Feature Licenses**

Use these steps to display optional features installed on your switch.

- 1. Login to the switch as the admin user.
- 2. At the command line type,

#### **licenseShow**

This command displays the license keys that have been entered for the switch and the features enabled by those licenses.

#### **Enabling Licensed Features**

Licensed features such as QuickLoop and Fabric Watch are already loaded onto the switch firmware, but must be enabled with a license key. Once you have purchased these features you are provided with a key to unlock the feature.

Uses these steps to enable a licensed feature.

- 1. Login to the switch as the admin user.
- 2. At the command line enter the following command:

#### **licenseAdd ìaaaBbbCccî**

(where aaaBbbCcc is the license key for a particular feature.)

**NOTE:** You must enter a license key for each feature to activate. License keys are case sensitive.

# **Running Basic Switch Operations Using Telnet**

Read the following sections to run common switch operations.

### **Logging into the SAN Switch 2/8 EL**

Use these steps to log into the SAN Switch 2/8 EL.

1. Open a telnet connection to the switch. The login prompt is displayed if the telnet connection successfully found the switch in the network.

**NOTE:** The switch must be connected to your IP network through the Ethernet port to enable connection using telnet.

2. At the login prompt enter the user ID you are logging in as. For example:

login: admin

The password prompt is displayed if the user exists.

3. Enter the password for the user:

password: xxxxxx

The default password is password.

4. If the login was successful a prompt is displayed showing the switch name and user ID you are logged in as. For example:

switch55>admin:

#### **Changing the Admin Password and User ID**

Use these steps to change the Admin user ID and password.

**NOTE:** For security reasons, the first time you log into the Fabric OS you are requested to change the admin user ID and system password.

- 1. Login to the switch as the admin user.
- 2. At the command line enter the following command:

**Password ìadminî**

An interactive session is opened and you are prompted for configuration values.

- 3. At the New Username prompt, enter a new name for the admin user. You can change the name of the admin user without changing the password. Press **Enter** to leave the name as is.
- 4. At the Old Password prompt, enter the old password.
- 5. At the New Password prompt, enter the new password. The new password must be from 8 to 40 characters in length.
- 6. At the New Password prompt, enter the new password exactly as entered to the previous prompt.
- 7. Press the **Enter** to commit the configuration to the firmware.

### **Configuring the IP and Fibre Channel Address**

The SAN Switch 2/8 EL is shipped with a default IP address of 10.77.77.77. Use these steps to change the default IP Address and configure the Fibre Channel IP address of the switch.

- 1. Login to the switch as the admin user.
- 2. At the command line enter the following command:

#### **ipAddrSet**

An interactive session is opened and you are prompted for configuration values. Press the **Enter** to skip over a prompt and leave the parameter value as is.

- 3. At the Ethernet IP Address prompt, enter the new IP address for the Ethernet port on the switch. Press **Enter** to continue.
- 4. At the subnetmask prompt, enter the address of the subnetmask, if applicable. Press **Enter** to continue.
- 5. At the Fibre Channel IP address prompt, enter the Fibre Channel IP address for the switch. Press **Enter** to continue.
- 6. At the Fibre Channel subnetmask prompt, enter the address of the subnetmask, if applicable. Press **Enter** to continue.
- 7. At the gateway address prompt, enter the IP address of the gateway system if applicable. Press **Enter** to continue.

The configuration is committed to the switch firmware.

8. Enter **y** at the prompt to have the IP address changes take effect immediately.

## **Displaying Devices within the Fabric**

To verify that you have fabric wide connectivity when you install a new switch, display the fabric wide fibre channel address list from the newly installed switch. Use these steps to display the fabric.

- 1. Login to the switch as the admin user.
- 2. At the command line enter the following command:

#### **nsAllShow**

This command displays a list of fibre channel addresses for all devices in the fabric.

#### **Checking the Firmware Version**

Use these steps to display the SAN Switch 2/8 EL firmware version.

- 1. Login to the switch as the admin user.
- 2. At the command line enter the following command:

version

This command displays the Kernel version, and Fabric OS release number.

## **Setting the Switch Date and Time**

All switches maintain current date and time in non-volatile memory. Date and time are used for logging events. Switch operation does not depend on the date and time; a switch with an incorrect date and time value still functions properly.

Use these steps to set the date and time of a switch.

1. Login to the switch as the admin user.

2. At the command line enter the following command:

#### **date "MMDDhhmmYY"**

where:

- MM is the month, valid values are 01-12
- DD is the date, valid values are 01-31
- hh is the hour, valid values are 00-23
- mm is minutes, valid values are 00-59
- YY is the year, valid values are 00-99

**NOTE:** Year values greater than 69 are interpreted as 1970-1999, year values less than 70 are interpreted as 2000-2069. The date function does not support daylight saving time or time zones.

### **Displaying Switch Configuration Settings**

Use these steps to display the system configuration settings.

- 1. Login to the switch as the admin user.
- 2. At the command line enter the following command:

#### **configShow**

The system configuration settings are displayed.

# **SAN Switch 2/8 EL Diagnostic Tests**

Read the following sections for information on using POST and diagnostic tests.

#### **Interpreting POST Results**

Each time the switch is powered on or reset, the switch automatically performs POST, a one minute system check during which the port status LEDs flash different colors.

To determine whether POST completed without errors, verify that all LEDs return to a normal state after POST is complete. If one or more LEDs do not return to a normal state, and this is not due to the switch being set to beacon, refer to the *StorageWorks by Compaq Fabric OS Procedures User Guide*, Part Number AA-RQ6EA-TE.

**NOTE:** If the switch prompt does not display when POST completes, POST was not successfully completed and the switch should be returned to your switch supplier for repair. Any errors detected during POST are written to the system log, accessible through the errShow command. For more information about error messages, refer to the *StorageWorks by Compaq Fabric OS Procedures User Guide*, Part Number AA-RQ6EA-TE.

### **Diagnostic Tests**

Diagnostic tests are provided to help troubleshoot the hardware and the firmware. The diagnostic tests provided on the switch include tests of internal connections and circuitry, fixed media, and any SFP modules and fiber optic cables in use. The tests are implemented by command, either through a telnet session or through a terminal set up for a serial connection to the switch. Some tests require the ports to be connected by external cables, to allow diagnostics to verify the serializer/deserializer interface, as well as the attached SFP and cable.

All diagnostic tests are run at link speeds of both 1 Gbps and 2 Gbps. For information about the specific diagnostic tests and how to run them, refer to the *StorageWorks by Compaq Fabric OS Procedures User Guide*, Part Number AA-RQ6EA-TE.

**NOTE:** The transmit and receive speed of the links may be temporarily locked to a specific speed during diagnostic testing.

**4**

# **Backing Up Configuration Data and Upgrading Firmware**

This chapter provides the following information:

- Backing up system configuration settings
- Restoring configuration settings
- Upgrading or restoring the switch firmware

# **Backing Up System Configuration Settings**

The two supplied utilities, RSHD.EXE and CAT.EXE, currently support Windows downloads only. Windows uploads are not supported by RSHD.EXE and CAT.EXE. Therefore, it is necessary to use FTP to backup switch configurations.

Use these steps to upload a backup copy of the configuration settings to a host computer.

- 1. Verify that the RSHD service or the FTP service is running on the host workstation.
- 2. Login to the switch as the admin user.
- 3. At the command line enter the following command:

```
configUpload "hostIPaddr", "user", 
"path_filename","password"
```
For example, hostIPaddr is the IP address of the host computer, user is the User ID used to log into this computer, path\_filename is the path location and filename of the configuration file, and password is the password for the user ID specified.

# **Restoring the System Configuration Settings**

Use these steps to restore the system configuration settings from a backup.

- 1. Verify that the RSHD service or the FTP service is running on the host workstation.
- 2. Login to the switch as the admin user.
- 3. Shut down the switch by entering the following command:

#### **switchDisable**

4. At the command line enter the following command:

```
configDownload "hostIPaddr", "user", 
"path_filename","password"
```
For example, hostIPaddr is the IP address of the host computer, user is the User ID used to log into this computer, path\_filename is the path location and filename of the system configuration file, and password is the password for the user ID specified.

**NOTE:** The password operand is only required if you are using FTP.

5. Reboot the switch by entering the following command:

**fastBoot**

# **Upgrading or Restoring the Switch Firmware**

The SAN Switch 2/8 EL ships with preloaded firmware. In most cases there is no need to update the firmware on the new switch. The firmware version can be determined by using:

- The version Telnet command
- The Switch Management Application page in Web Management Tools

Use these steps to upgrade or restore the switch firmware.

- 1. Verify that the RSHD service or the FTP service is running on the host workstation.
- 2. Login to the switch as the admin user.

3. At the command line, type:

#### **firmwareDownload "hostIPaddr", "user", "path\_filename", "password"**

For example, where host IPaddr is the IP address of the host computer, user is the User ID used to log into this computer, path\_filename is the path location and filename of the new firmware file, and password is the password for the user ID specified.

**NOTE:** The password operand is only required if you are using FTP.

4. Reboot the switch by entering the following command:

**fastBoot**

# **Downloading Firmware from the Compaq Website**

To download the firmware from the Compaq website, go to www.compaq.com/products/storageworks. The website contains the required loaders and instructions for downloading the firmware to a switch.

**A**

# **Regulatory Compliance Notices**

# **Regulatory Compliance Identification Numbers**

For the purpose of regulatory compliance certifications and identification, your *StorageWorks* Fibre Channel SAN Switch 2/8 EL by Compaq is assigned a Compaq series number. The Compaq series number for this product is: Series NA2109.

The series number can be found on the product label, along with the required approval markings and information. When requesting certification information for this product, always refer to this series number. This series number should not be confused with the marketing name or model number for your *StorageWorks* Fibre Channel SAN Switch 2/8 EL by Compaq.

# **Federal Communications Commission Notice**

Part 15 of the Federal Communications Commission (FCC) Rules and Regulations has established Radio Frequency (RF) emission limits to provide an interference-free radio frequency spectrum. Many electronic devices, including computers, generate RF energy incidental to their intended function and are, therefore, covered by these rules. These rules place computers and related peripheral devices into two classes, A and B, depending upon their intended installation. Class A devices are those that may reasonably be expected to be installed in a business or commercial environment. Class B devices are those that may reasonably be expected to be installed in a residential environment (for example, personal computers). The FCC requires devices in both classes to bear a label indicating the interference potential of the device as well as additional operating instructions for the user.

The rating label on the device shows the classification (A or B) of the equipment. Class B devices have an FCC logo or FCC ID on the label. Class A devices do not have an FCC logo or ID on the label. After the class of the device is determined, refer to the corresponding statement in the sections below.

## **Class A Equipment**

This equipment has been tested and found to comply with the limits for a Class A digital device, pursuant to Part 15 of the FCC Rules. These limits are designed to provide reasonable protection against harmful interference when the equipment is operated in a commercial environment. This equipment generates, uses, and can radiate radio frequency energy and, if not installed and used in accordance with the instructions, may cause harmful interference to radio communications. Operation of this equipment in a residential area is likely to cause harmful interference, in which case the user will be required to correct the interference at personal expense.

### **Class B Equipment**

This equipment has been tested and found to comply with the limits for a Class B digital device, pursuant to Part 15 of the FCC Rules. These limits are designed to provide reasonable protection against harmful interference in a residential installation. This equipment generates, uses, and can radiate radio frequency energy and, if not installed and used in accordance with the instructions, may cause harmful interference to radio communications. However, there is no guarantee that interference will not occur in a particular installation. If this equipment does cause harmful interference to radio or television reception, which can be determined by turning the equipment off and on, the user is encouraged to try to correct the interference by one or more of the following measures:

- Reorient or relocate the receiving antenna.
- Increase the separation between the equipment and receiver.
- Connect the equipment into an outlet on a circuit different from that to which the receiver is connected.
- Consult the dealer or an experienced radio or television technician for help.

## **Declaration of Conformity for Products Marked with the FCC Logo—United States Only**

This device complies with Part 15 of the FCC Rules. Operation is subject to the following two conditions: (1) this device may not cause harmful interference, and (2) this device must accept any interference received, including interference that may cause undesired operation.

For questions regarding your product, contact:

Compaq Computer Corporation P. O. Box 692000, Mail Stop 530113 Houston, Texas 77269-2000

Or call 1-800-652-6672 (1-800-OK COMPAQ). (For continuous quality improvement, calls may be recorded or monitored.)

For questions regarding this FCC declaration, contact:

Compaq Computer Corporation P. O. Box 661 Marlboro, MA 01752

Or call 1-800-OK COMPAQ

To identify this product, refer to the part, series, or model number found on the product.

### **Modifications**

The FCC requires the user to be notified that any changes or modifications made to this device that are not expressly approved by Compaq Computer Corporation may void the user's authority to operate the equipment.

## **Network and Serial Cables**

Serial connections to this device must be made with shielded cables with metallic RFI/EMI connector hoods in order to maintain compliance with FCC Rules and Regulations.

# **Canadian Notice (Avis Canadien)**

The following sections list Canadian equipment notices.

#### **Class A Equipment**

This Class A digital apparatus meets all requirements of the Canadian Interference-Causing Equipment Regulations.

Cet appareil numérique de la classe A respecte toutes les exigences du Règlement sur le matériel brouilleur du Canada.

#### **Class B Equipment**

This Class B digital apparatus meets all requirements of the Canadian Interference-Causing Equipment Regulations.

Cet appareil numérique de la classe B respecte toutes les exigences du Règlement sur le matériel brouilleur du Canada.

# **European Union Notice**

Products with the CE Marking comply with both the EMC Directive (89/336/EEC) and the Low Voltage Directive (73/23/EEC) issued by the Commission of the European Community.

Compliance with these directives implies conformity to the following European Norms (the equivalent international standards are in parenthesis):

- EN55022 (CISPR 22)—Electromagnetic Interference
- EN50082-1 (IEC801-2, IEC801-3, IEC801-4)—Electromagnetic Immunity
- EN60950 (IEC950)—Product Safety
- Also approved under UL 1950,  $3<sup>rd</sup>$  Edition/CSA C22.2 No. 950-95, Safety of Information Technology Equipment

# **Japanese Notice**

ご使用になっている装置にVCCIマークが付いていましたら、次の説明文を お読み下さい。

この装置は、情報処理装置等電波障害自主規制協議会(VCCI)の基準。 に基づくクラスB情報技術装置です。この装置は、家庭環境で使用すること を目的としていますが、この装置がラジオやテレビジョン受信機に近接して 使用されると、受信障害を引き起こすことがあります。 取扱説明書に従って正しい取り扱いをして下さい。

VCCFマークが付いていない場合には、次の点にご注意下さい。

この装置は、情報処理装置等電波除害自主規制協議会(VCCI)の基準に 基づくクラスA情報技術装置です。この装置を家庭環境で使用すると電波 妨害を引き起こすことがあります。この場合には使用者が適切な対策を講ず るよう要求されることがあります。

# **Taiwanese Notice**

# 警告使用者:

@是申無的資訊產□□,在后住的環境中使用時,可能 密造成射娟干擾,在這種情況下,使用著會被要求探 胶其基摘遍的彩瓷。

# **Laser Devices**

All Compaq systems equipped with a laser device comply with safety standards, including International Electrotechnical Commission (IEC) 825. With specific regard to the laser, the equipment complies with laser product performance standards set by government agencies as a Class 1 laser product. The product does not emit hazardous light; the beam is totally enclosed during all modes of customer operation and maintenance.

### **Laser Safety Warnings**

To reduce the risk of exposure to hazardous radiation:

- Do not try to open the laser device enclosure. There are no user-serviceable components inside.
- Do not operate controls, make adjustments, or perform procedures to the laser device other than those specified herein.
- Allow only Compaq authorized service technicians to repair the laser device.

#### **Compliance with CDRH Regulations**

The Center for Devices and Radiological Health (CDRH) of the U.S. Food and Drug Administration implemented regulations for laser products on August 2, 1976. These regulations apply to laser products manufactured from August 1,1976. Compliance is mandatory for products marketed in the United States.

#### **Compliance with International Regulations**

All Compaq systems equipped with laser devices comply with appropriate safety standards including IEC 825.

#### **Laser Product Label**

The following label or equivalent is located on the surface of the Compaq supplied laser device.

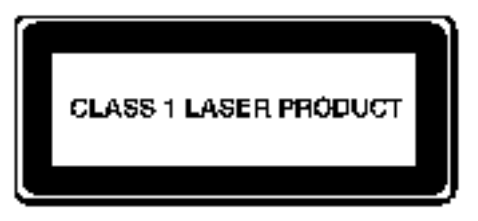

This label indicates that the product is classified as a CLASS 1 LASER PRODUCT. This label appears on a laser device installed in your product.

#### **Laser Information**

The following lists laser specifications.

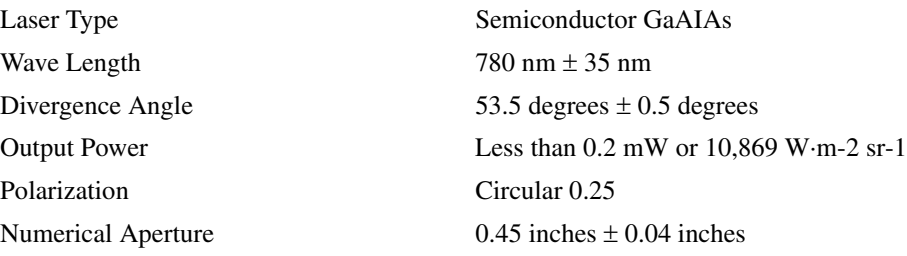

# **Battery Replacement Notice**

Your switch is equipped with a lithium manganese dioxide, a vanadium pentoxide, or an alkaline internal battery or battery pack. There is a danger of explosion and risk of personal injury if the battery is incorrectly replaced or mistreated. Replacement is to be done by a Compaq authorized service provider using the Compaq spare designated for this product. For more information about battery replacement or proper disposal, contact your Compaq authorized reseller or your authorized service provider.

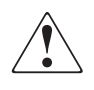

**WARNING: Your switch contains an internal lithium manganese dioxide, a vanadium pentoxide, or an alkaline battery. There is risk of fire and burns if the battery is not handled properly. To reduce the risk of personal injury:**

- **Do not attempt to recharge the battery.**
- **Do not expose to temperatures higher than 140°F (60°C).**
- **Do not disassemble, crush, puncture, short external contacts, or dispose of in fire or water.**

Batteries, battery packs, and accumulators should not be disposed of with the general household waste. In order to forward them to recycling or proper disposal, please use the public collection system or return them to Compaq, your authorized Compaq partners, or their agents.

# **Electrostatic Discharge**

To prevent damaging the system, be aware of the precautions you need to follow when setting up the system or handling parts. A discharge of static electricity from a finger or other conductor may damage system boards or other static-sensitive devices. This type of damage may reduce the life expectancy of the device.

To prevent electrostatic damage, observe the following precautions:

- Avoid hand contact by transporting and storing products in static-safe containers.
- Keep electrostatic-sensitive parts in their containers until they arrive at static-free workstations.
- Place parts on a grounded surface before removing them from their containers.
- Avoid touching pins, leads, or circuitry.
- Always make sure you are properly grounded when touching a static-sensitive component or assembly.

## **Grounding Methods**

There are several methods for grounding. Use one or more of the following methods when handling or installing electrostatic-sensitive parts:

- Use a wrist strap connected by a ground cord to a grounded workstation or computer chassis. Wrist straps are flexible straps with a minimum of 1 megohm  $\pm$ 10 percent resistance in the ground cords. To provide proper ground, wear the strap snug against the skin.
- Use heel straps, toe straps, or boot straps at standing workstations. Wear the straps on both feet when standing on conductive floors or dissipating floor mats.
- Use conductive field service tools.
- Use a portable field service kit with a folding static-dissipating work mat.

If you do not have any of the suggested equipment for proper grounding, have a Compaq authorized reseller install the part.

**C**

# **Technical Specifications**

This appendix covers the following topics:

- Dimensions
- Power supply specifications
- Environmental specifications
- Memory specifications
- Serial port specifications

# **Dimensions**

[Table C–1](#page-69-0) lists SAN Switch 2/8 EL dimensions.

<span id="page-69-0"></span>**Table C–1: Physical Specifications**

| <b>Dimension</b>                               | Value                        |
|------------------------------------------------|------------------------------|
| Height                                         | 1.71 inches (4.34 cm)        |
| Depth                                          | 10.4 inches (26.4 cm)        |
| Width                                          | 16.9 inches (42.8 cm)        |
| Weight (with both power<br>supplies installed) | $8.5$ lbs $(3.9 \text{ kg})$ |

# **Power Supply Specifications**

[Table C–2](#page-69-1) lists power supply specifications. The power supply is universal and capable of functioning worldwide without using voltage jumpers or switches. It meets IEC 61000-4-5 surge voltage requirements The power supply has its own built-in fan for cooling, pushing the air towards the front of the switch.

<span id="page-69-1"></span>**Table C–2: Power Supply Specifications** 

| <b>Specification</b>                            | Value                                          |  |
|-------------------------------------------------|------------------------------------------------|--|
| Outlet                                          | Correctly wired and earth-grounded             |  |
| Total power available<br>from each power supply | 75 watts                                       |  |
| Max. switch power                               | 50 watts                                       |  |
| Input voltage                                   | $90 - 264$ VAC                                 |  |
| Input line frequency                            | $47 - 63$ Hz                                   |  |
| Harmonic distortion                             | Active power factor correction per IEC1000-3-2 |  |
| BTU rating                                      | 70 Watts x $3.412$ BTU/Hr/Watts = 239 BTU/hr   |  |
| Inrush current                                  | 40 Amps Peak, cold start at 25 degrees Celsius |  |
| Input line protection                           | Fused in both hot & neutral lines              |  |

# **Environmental Requirements**

[Table C–3](#page-70-0) lists the environmental ranges that are acceptable when the SAN switch 2/8 EL is operating, and the acceptable ranges when the switch is not operating.

| <b>Condition</b>            | <b>Acceptable Range</b>                            |
|-----------------------------|----------------------------------------------------|
| Temperature (operating)     | 10°C to 40 °C                                      |
| Temperature (non-operating) | -25 $\rm{^{\circ}C}$ to 70 $\rm{^{\circ}C}$        |
| Humidity (operating)        | 20% to 85% RH non condensing, at<br>$40^{\circ}$ C |
| Humidity (non-operating)    | 0% to 90% RH non-conducting, at $40^{\circ}$ C     |
| Altitude (operating)        | 0 to 3 kilometers above sea level                  |
| Altitude (non-operating)    | 0 to 12 kilometers above sea level                 |
| Shock (operating)           | 4G, 11MS duration, half sine                       |
| Shock (non-operating)       | 20G, 11MS duration, sq.wave                        |
| Vibration (operating)       | 5G, 0-3 kHz at 1.0 octave/minute                   |
| Vibration (non-operating)   | 10G, 0-5kHz at 1.0 octave/minute                   |

<span id="page-70-0"></span>**Table C–3: Environmental Requirements** 

# **Memory Specifications**

The SAN Switch 2/8 EL utilizes the following memory.

- Main Memory (SDRAM): 32 MB per switch
- Flash Memory: Dual 8 MB
- Boot Flash: 512K bytes of 8-bit for system boot

The centralized memory maximizes the overall switch throughput by guaranteeing full transmit and receive bandwidth to all Fibre Channel ports at all times.

# **Serial Port Specifications**

The Serial port can be used to connect to a computer workstation to configure the switch IP address without connecting to the fabric. The Serial port's parameters are 9600 baud, 8 data bits, no parity, 1 stop bit, and no flow control.

The port requires a straight serial cable with a female 9-pin subminiature-D connector. Only pins 2, 3, and 5 are supported; if pin 7 is used, the signal must always be driven high, using the pinouts listed in [Table C–4.](#page-71-0)

| <b>PIN</b>     | Signal     | <b>Description</b>   |
|----------------|------------|----------------------|
|                |            |                      |
| $\overline{2}$ | TxData     | <b>Transmit Data</b> |
| $\overline{3}$ | RxData     | Receive Data         |
| $\overline{4}$ |            |                      |
| $\overline{5}$ | GND        | Logic Ground         |
| 6              |            |                      |
| $\overline{7}$ | <b>CTS</b> | Clear to Send        |
| 8              |            |                      |
| $\mathbf{Q}$   |            |                      |

<span id="page-71-0"></span>**Table C–4: Cabling Pinouts if Pin 7 is Used** 

**NOTE:** For dust and ESD (electrostatic discharge) protection, a cover is provided for the serial port and should be kept on the port whenever the serial port is not in use.
# **Glossary**

This glossary defines terms used in this guide or related to this product and is not a comprehensive glossary of computer terms.

#### **AL\_PA**

Arbitrated Loop Physical Address; a unique 8-bit value assigned during loop initialization to a port in an arbitrated loop.

#### **Alias Address Identifier**

An address identifier recognized by a port in addition to its standard identifier. An alias address identifier may be shared by multiple ports.

#### **Alias AL\_PA**

An AL\_PA value recognized by an L\_Port in addition to the AL\_PA assigned to the port.

#### **Alias Server**

A fabric software facility that supports multicast group management.

#### **API**

Application Programming Interface; defined protocol that allows applications to interface with a set of services.

#### **Arbitrated Loop**

A shared 100 MBps or 200 MBps Fibre Channel transport structured as a loop. Can support up to 126 devices and one fabric attachment. See also *Topology*.

#### **ASIC**

Application Specific Integrated Circuit.

#### **ATM**

Asynchronous Transfer Mode; a transport used for transmitting data over LANs or WANs that transmit fixed-length units of data. Provides any-to-any connectivity, and allows nodes to transmit simultaneously.

#### **AW\_TOV**

Arbitration Wait Time-out Value; the minimum time an arbitrating L\_Port waits for a response before beginning loop initialization.

#### **Bandwidth**

The total transmission capacity of a cable, link, or system. Usually measured in bps (bits per second). May also refer to the range of transmission frequencies available to a network. See also *Throughput*.

#### **BB\_Credit**

Buffer-to-buffer credit; the number of frames that can be transmitted to a directly connected recipient or within an arbitrated loop. Determined by the number of receive buffers available.

#### **BER**

Bit Error Rate; the rate at which bits are expected to be received in error. Expressed as the ratio of error bits to total bits transmitted. See also *Error*.

#### **Block**

As applies to Fibre Channel, upper-level application data that is transferred in a single sequence.

#### **Bridge**

Hardware that connects incompatible networks by providing translation for both hardware and software. For example, an ATM gateway can connect a Fibre Channel link to an ATM connection.

#### **Broadcast**

The transmission of data from a single source to all devices in the fabric, regardless of zoning.

#### **Buffer-to-buffer Flow Control**

Management of the frame transmission rate in either a point-to-point topology or in an arbitrated loop. See also *BB\_Credit*.

#### **Cascade**

Two or more interconnected Fibre Channel switches. The recommended number of interswitch links is seven. See also *Fabric*, *ISL*.

#### **Chassis**

The metal frame in which the switch and switch components are mounted.

### **Circuit**

An established communication path between two ports. Consists of two virtual circuits capable of transmitting in opposite directions. See also *Link*.

#### **Command Line**

Interface that depends entirely on the use of commands, such as through telnet or SNMP, and does not involve a GUI.

# **Community (SNMP)**

A relationship between a group of SNMP managers and an SNMP agent, in which authentication, access control, and proxy characteristics are defined. See also *SNMP*.

### **Connection Initiator**

A port that has originated a Class 1 dedicated connection and received a response from the recipient.

### **Connection Recipient**

A port that has received a Class 1 dedicated connection request and transmitted a response to the originator.

### **CRC**

Cyclic Redundancy Check; a check for transmission errors included in every data frame.

# **Credit**

As applies to Fibre Channel, the number of receive buffers available for transmission of frames between ports. See also *BB\_Credit*, *EE\_Credit*.

#### **Disparity**

The relationship of ones and zeros in an encoded character. "Neutral disparity" means an equal number of each, "positive disparity" means a majority of ones, and "negative disparity" means a majority of zeros.

# **DLS**

Dynamic Load Sharing; dynamic distribution of traffic over available paths. Allows for recomputing of routes when an Fx\_Port or E\_Port changes status.

# **Domain ID**

As applies to SAN switches, a unique number between 1 and 239 that identifies the switch to the fabric and is used in routing frames. Usually automatically assigned by the switch, but can be manually assigned.

### **E\_D\_TOV**

Error Detect Time-out Value; the minimum amount of time a target waits for a sequence to complete before initiating recovery. Can also be defined as the maximum time allowed for a round-trip transmission before an error condition is declared.

#### **E\_Port**

Expansion Port; a type of switch port that can be connected to an E\_Port on another switch to create an ISL. See also *ISL*.

#### **EE\_Credit**

End-to-end Credit; the number of receive buffers allocated by a recipient port to an originating port. Used by Class 1 and 2 services to manage the exchange of frames across the fabric between source and destination. See also *End-to-end Flow Control*, *BB\_Credit*.

#### **EIA Rack**

A storage rack that meets the standards set by the Electronics Industry Association.

#### **Enabled Zone Configuration**

The currently enabled configuration of zones. Only one configuration can be enabled at a time.

#### **End-to-end Flow Control**

Governs flow of class 1 and 2 frames between N\_Ports. See also *EE\_Credit*.

#### **Error**

As applies to Fibre Channel, a missing or corrupted frame, time-out, loss of synchronization, or loss of signal (link errors).

#### **Exchange**

The highest level Fibre Channel mechanism used for communication between N\_Ports. Composed of one or more related sequences, and can work in either one or both directions.

#### **F\_Port**

Fabric Port; a port that is able to transmit under fabric protocol and interface over links. Can be used to connect an N\_Port to a switch.

#### **Fabric Name**

The unique identifier assigned to a fabric and communicated during login and port discovery.

### **Fabric**

A Fibre Channel network containing two or more switches in addition to hosts and devices. May also be referred to as a switched fabric. See also *Topology*, *SAN*, *Cascade*.

# **FC-AL-3**

The Fibre Channel Arbitrated Loop standard defined by ANSI. Defined on top of the FC-PH standards.

# **FC-FLA**

The Fibre Channel Fabric Loop Attach standard defined by ANSI.

# **FCIA**

Fibre Channel Industry Association. An international organization of Fibre Channel industry professionals. Among other things, provides oversight of ANSI and industry developed standards

# **FCP**

Fibre Channel Protocol; mapping of protocols onto the Fibre Channel standard protocols. For example, SCSI FCP maps SCSI-3 onto Fibre Channel.

### **Fibre Channel Transport**

A protocol service that supports communication between Fibre Channel service providers.

# **FL\_Port**

Fabric Loop Port; a port that is able to transmit under fabric protocol and also has arbitrated loop capabilities. Can be used to connect an NL\_Port to a switch.

#### **FLOGI**

Fabric Login; the process by which an N\_Port determines whether a fabric is present, and if so, exchanges service parameters with it.

#### **Frame**

The Fibre Channel structure used to transmit data between ports. Consists of a start-of-frame delimiter, header, any optional headers, the data payload, a cyclic redundancy check (CRC), and an end-of-frame delimiter. There are two types of frames: Link control frames (transmission acknowledgements, etc.) and data frames.

# **FS\_ACC**

Fibre Channel Services Accept. The information unit used to indicate acceptance of a request for a Fibre Channel service.

#### **FSP**

Fibre Channel Service Protocol; the common protocol for all fabric services, transparent to the fabric type or topology.

#### **FSPF**

Fabric Shortest Path First; the routing protocol for Fibre Channel switches.

#### **Full Fabric**

The licensing that allows multiple E\_Ports on a switch, making it possible to create multiple ISL links.

#### **Full-duplex**

A mode of communication that allows the same port to simultaneously transmit and receive frames.

#### **Fx\_Port**

A fabric port that can operate as either an F\_Port or FL\_Port.

#### **G\_Port**

Generic Port; a port that can operate as either an E\_Port or F\_Port. A port is defined as a G. Port when it is not yet connected or has not yet assumed a specific function in the fabric.

#### **Gateway**

A device such as a switch that connects different subnets together. A switch can be used as a gateway from the Ethernet to the Fibre Channel. Set the gateway address on one switch to the Fibre Channel IP address of another switch to enable the other switch to forward IP traffic to the ethernet port on the second switch.

#### **Gbps**

Gigabits per second (1,062,500,000 bits/second).

#### **GBps**

GigaBytes per second (1,062,500,000 bytes/second).

#### **HBA**

Host Bus Adapter; the interface card between a server or workstation bus and the Fibre Channel network.

#### **Hub**

A Fibre Channel wiring concentrator that collapses a loop topology into a physical star topology. Nodes are automatically added to the loop when active and removed when inactive.

# **Idle**

Continuous transmission of an ordered set over a Fibre Channel link when no data is being transmitted, to keep the link active and maintain bit, byte, and word synchronization.

# **ISL**

Interswitch Link; a Fibre Channel link from the E\_Port of one switch to the E\_Port of another. See also *E\_Port*, *Cascade*.

# **Isolated E\_Port**

An E. Port that is online but not operational due to overlapping domain IDs or nonidentical parameters (such as E\_D\_TOVs).

# **IU**

Information Unit; a set of information as defined by either upper-level process protocol definition or upper-level protocol mapping.

# **L\_Port**

Loop Port; a node port (NL\_Port) or fabric port (FL\_Port) that has arbitrated loop capabilities. An L Port can be in one of two modes:

- *Fabric mode* Connected to a port that is not loop capable, and using fabric protocol.
- *Loop mode* In an arbitrated loop and using loop protocol. An L Port in loop mode can also be in participating mode or non-participating mode.

#### **Latency**

The period of time required to transmit a frame, from the time it is sent until it arrives.

#### **Link Services**

A protocol for link-related actions.

# **Link**

As applies to Fibre Channel, a physical connection between two ports, consisting of both transmit and receive fibres.

# **LIP**

Loop Initialization Primitive; the signal used to begin initialization in a loop. Indicates either loop failure or resetting of a node.

#### **Looplet**

A set of devices connected in a loop to a port that is a member of another loop.

#### **MIB**

Management Information Base; an SNMP structure to help with device management, providing configuration and device information.

#### **Monitoring State**

The state in which a port is monitoring the flow of information for data relevant to the port.

#### **Multicast**

The transmission of data from a single source to multiple specified N Ports (as opposed to all the ports on the network).

#### **Multimode**

A fiber optic cabling specification that allows up to 500 meters between devices.

#### **N\_Port**

Node Port; a port on a node that can connect to a Fibre Channel port or to another N\_Port in a point-to-point connection.

#### **NAA**

Network Address Authority. An identifier that indicates the format of a network address.

#### **Name Server**

Frequently used to indicate Simple Name Server.

#### **NL\_Port**

Node Loop Port; a node port that has arbitrated loop capabilities. Used to connect an equipment port to the fabric in a loop configuration through an FL\_Port.

#### **Node Name**

The unique identifier for a node, communicated during login and port discovery.

#### **Node**

A Fibre Channel device that contains an N\_Port or NL\_Port.

#### **Open Originator**

The L\_Port that wins arbitration in an arbitrated loop and sends an OPN ordered set to the destination port, then enters the Open state.

#### **Open Recipient**

The L\_Port that receives the OPN ordered set from the open originator, and then enters the Open state.

#### **Phantom Address**

An AL\_PA value that is assigned to an device that is not physically in the loop. Also known as phantom AL\_PA.

A twenty-bit public address created for an 8-bit loop device to allow public devices to access it.

#### **Phantom Device**

A device that is not physically in an arbitrated loop, but is logically included through the use of a phantom address.

#### **PLOGI**

Port Login; the port-to-port login process by which initiators establish sessions with targets.

#### **Point-to-point**

A Fibre Channel topology that employs direct links between each pair of communicating entities. See also *Topology*.

#### **Port Cage**

The metal casing extending out of the optical port on the switch, and in which the SFP can be inserted.

#### **Port\_Name**

The unique identifier assigned to a Fibre Channel port. Communicated during login and port discovery.

#### **POST**

Power On Self-Test; a series of tests run by a switch after it is turned on.

#### **Private Device**

A device that supports arbitrated loop protocol and can interpret 8-bit addresses, but cannot log into the fabric.

#### **Private Loop**

An arbitrated loop that does not include a participating FL\_Port.

#### **Private NL\_Port**

An NL\_Port that communicates only with other private NL\_Ports in the same loop and does not log into the fabric.

#### **Protocol**

A defined method and a set of standards for communication.

#### **Public NL\_Port**

An NL Port that logs into the fabric, can function within either a public or a private loop, and can communicate with either private or public NL\_Ports.

#### **Public Device**

A device that can log into the fabric and support 20-bit addresses (or has 20-bit phantom addresses created for it by the switch).

#### **Public Loop**

An arbitrated loop that includes a participating FL\_Port, and may contain both public and private NL\_Ports.

#### **QuickLoop**

A feature that makes it possible to allow private devices within loops to communicate with public and private devices across the fabric through the creation of a larger loop.

May also refer to the arbitrated loop created using this software. A QuickLoop can contain a number of devices or looplets; all devices in the same QuickLoop share a single AL\_PA space.

### **R\_A\_TOV**

Resource Allocation Time-out Value; the maximum time a frame can be delayed in the fabric and still be delivered.

#### **Route**

As applies to a fabric, the communication path between two switches. May also apply to the specific path taken by an individual frame, from source to destination.

#### **Routing**

The assignment of frames to specific switch ports, according to frame destination.

#### **RR\_TOV**

Resource Recovery Time-out Value; the minimum time a target device in a loop waits after a LIP before logging out a SCSI initiator.

#### **RSCN**

Registered State Change Notification; a switch function that allows notification of fabric changes to be sent from the switch to specified nodes.

#### **RX\_ID**

Responder Exchange Identifier. A 2-byte field in the frame header used by the responder of the Exchange to identify frames as being part of a particular exchange.

# **SAN**

Storage Area Network; a network of systems and storage devices that communicate using Fibre Channel protocols. See also *Fabric*.

### **Sequence**

A group of related frames transmitted in the same direction between two N\_Ports.

### **Service Rate**

The rate at which an entity can service requests.

### **Single Mode**

The fiber optic cabling standard that corresponds to distances of up to 10 km between devices.

#### **SNMP**

Simple Network Management Protocol. An internet management protocol that uses either IP for network-level functions and UDP for transport-level functions, or TCP/IP for both. Can be made available over other protocols, such as UDP/IP, because it does not rely on the underlying communication protocols.

### **Switch Name**

The arbitrary name assigned to a switch.

# **Switch Port**

A port on a switch. Switch ports can be E\_Ports, F\_Ports, or FL\_Ports.

#### **Switch**

Hardware that routes frames according to Fibre Channel protocol and is controlled by software.

# **Target**

A storage device on a Fibre Channel network.

#### **Tenancy**

The time from when a port wins arbitration in a loop until the same port returns to the monitoring state. Also referred to as loop tenancy.

# **Throughput**

The rate of data flow achieved within a cable, link, or system. Usually measured in bps (bits per second).

#### **Topology**

As applies to Fibre Channel, the configuration of the Fibre Channel network and the resulting communication paths allowed. There are three possible topologies:

- Point to point A direct link between two communication ports.
- Switched fabric Multiple N\_Ports linked to a switch by F\_Ports.
- Arbitrated loop Multiple NL\_Ports connected in a loop.

#### **Transfer State**

The state in which a port can establish circuits with multiple ports without reentering the arbitration cycle for each circuit. This state can only be accessed by an L\_Port in the Open state.

#### **Translative Mode**

A mode in which private devices can communicate with public devices across the fabric.

#### **Transmission Character**

A 10-bit character encoded according to the rules of the 8B/10B algorithm.

#### **Transmission Word**

A group of four transmission characters.

#### **Trap (SNMP)**

The message sent by an SNMP agent to inform the SNMP management station of a critical error.

#### **Tunneling**

A technique for enabling two networks to communicate when the source and destination hosts are both on the same type of network, but are connected by a different type of network.

#### **U\_Port**

Universal Port; a switch port that can operate as a G\_Port, E\_Port, F\_Port, or FL\_Port. A port is defined as a U\_Port when it is not connected or has not yet assumed a specific function in the fabric.

#### **UDP**

User Datagram Protocol; a protocol that runs on top of IP and provides port multiplexing for upper-level protocols.

### **ULP\_TOV**

Upper-level Time-out Value; the minimum time that a SCSI ULP process waits for SCSI status before initiating ULP recovery.

### **ULP**

Upper-level Protocol; the protocol that runs on top of Fibre Channel. Typical upper-level protocols are SCSI, IP, HIPPI, and IPI.

#### **Well-known Address**

As pertaining to Fibre Channel, a logical address defined by the Fibre Channel standards as assigned to a specific function, and stored on the switch.

#### **Workstation**

A computer used to access and manage the fabric. May also be referred to as a management station or host.

#### **WWN**

Worldwide Name; an identifier that is unique worldwide. Each entity in a fabric has a separate **WWN** 

#### **Xmitted Close State**

The state in which an L\_Port cannot send messages, but can retransmit messages within the loop. A port in the XMITTED CLOSE state cannot attempt to arbitrate.

#### **Zone Configuration**

A specified set of zones. Enabling a configuration enables all zones in that configuration.

#### **Zone**

A set of devices and hosts attached to the same fabric and configured as being in the same zone. Devices and hosts within the same zone have access permission to others in the zone, but are not visible to any outside the zone.

#### **Zoning**

A feature that runs on Fabric OS and allows partitioning of the fabric into logical groupings of devices. Devices in a zone can only access and be accessed by devices in the same zone.

# **Index**

# **A**

AC power cord [2–8](#page-25-0) advanced performance monitoring [3–7](#page-46-0) arbitrated loop [3–6](#page-45-0) audience [ix](#page-8-0) authorized reseller, Compaq [xiv](#page-13-0) automatic self-discovery [1–2](#page-15-0)

# **B**

back panel LEDs [3–5](#page-44-0) [backing up configuration settings](#page-54-0) [4–1](#page-54-1) batteries [A–7](#page-64-0) [battery replacement notice](#page-64-1) [A–7](#page-64-2)

# **[C](#page-10-0)**

cables FCC compliance statement [A–3](#page-60-0) Canadian Notice (Avis Canadien) [A–4](#page-61-0) carton contents [2–6](#page-23-0) carton contents checklist [2–7](#page-24-0) cascading switches [2–21](#page-38-0) caution, symbol and definition [xi](#page-10-1) CE marking [A–4](#page-61-1) changing switch password [3–9](#page-48-0) changing the admin password [3–9](#page-48-1) [changing the switch password](#page-48-1) [3–9](#page-48-1) changing the user id [3–9](#page-48-2) chassis [1–2](#page-15-1) checking [3–11](#page-50-0) checking license [2–2](#page-19-0) checking results [2–13](#page-30-0) checking the firmware version [3–11](#page-50-1) cli [3–6](#page-45-1)

CLI errors for four switch limitation [2–2](#page-19-1) command line, managing by [3–6](#page-45-2) command names, convention defined [xi](#page-10-2) Compaq authorized reseller [xiv](#page-13-0) technical support [xiii](#page-12-0) website [xiv](#page-13-1) Compaq series number [A–1](#page-58-0) compatibility [1–4](#page-17-0) configuration settings [4–1,](#page-54-0) [4–2](#page-55-0) configuring domain ID [2–18](#page-35-0) status policies [2–18](#page-35-1) configuring SAN Switch 2/8 EL network addresses [2–14](#page-31-0) configuring the IP address [3–10](#page-49-0) connecting [2–12,](#page-29-0) [2–17,](#page-34-0) [2–19](#page-36-0) connecting the switch to the LAN [2–17](#page-34-1) connections E port  $1-3$ FL\_port [1–3](#page-16-1) F port  $1-3$ conventions application names, defined [xi](#page-10-3) button names, defined [xi](#page-10-0) command names, defined [xi](#page-10-2) dialog box names, defined [xi](#page-10-4) file names, defined [xi](#page-10-5) keyboard keys, defined [xi](#page-10-6) menu items, defined [xi](#page-10-7) menu sequences, defined [xi](#page-10-7) system responses, defined [xi](#page-10-8) user input, defined [xi](#page-10-9)

# **D**

date and time [3–11](#page-50-2) Declaration of Conformity [A–3](#page-60-1) diagnostic tests [3–12](#page-51-0), [3–13](#page-52-0) dialog box names, convention defined [xi](#page-10-4) dimensions [C–2](#page-69-0) disabling the switch [4–2](#page-55-1) displaying configuration settings [3–12](#page-51-1) displaying devices in the fabric [3–11](#page-50-3) displaying the installed feature licenses [3–8](#page-47-0) Distributed Name Server [1–3](#page-16-3) document conventions [xi](#page-10-10) documentation, related [x](#page-9-0) domain address [2–20](#page-37-0) domain ID [2–21](#page-38-1) configuring [2–18](#page-35-0) default [2–18](#page-35-0) domain IDs [2–18](#page-35-2) downloading firmware from the Compaq website [4–3](#page-56-0)

# **E**

electrical [shock hazard, symbol and definition](#page-47-1) [xii](#page-11-0) enabling 3–8 environmental requirements [C–3](#page-70-0) E port connection  $1-3$ equipment symbols [xii](#page-11-1) errors [2–2](#page-19-2) ethernet cable [2–14](#page-31-1) ethernet port  $1-2$ ,  $2-17$ European Union Notice [A–4](#page-61-2) excessive weight, symbol and definition [xii](#page-11-2) Extended Fabrics [3–7](#page-46-1)

# **F**

F\_port connection [1–3](#page-16-4) Fabric OS, version [1–1](#page-14-0) Fabric Watch [3–7](#page-46-2) fans [1–2,](#page-15-3) [1–4](#page-17-1) FCC class A compliance notice [A–2](#page-59-0) FCC class B compliance notice [A–2](#page-59-1) FCC notice [A–1](#page-58-1) features [1–1](#page-14-1) file names, convention defined [xi](#page-10-5) firmware [1–1](#page-14-2) determining current version [4–2](#page-55-2) firmware version [3–11](#page-50-0) fixed rack mount kit [2–7](#page-24-1) fixed rack mount kit hardware pouch [2–7](#page-24-2) FL\_port connection [1–3](#page-16-1) four switch limitation errors [2–2](#page-19-2), [2–3](#page-20-0) four switch limitation summary [2–1](#page-18-0) four switch limitation, CLI errors [2–2](#page-19-3) front panel [1–4](#page-17-0) front panel connectors [1–3](#page-16-5) [full fabric license](#page-41-0) [2–5](#page-22-0)

# **G**

gateway address [2–16,](#page-33-0) [3–10](#page-49-1) getting help [xiii](#page-12-1) Compaq technical support [xiii](#page-12-0) Compaq website [xiv](#page-13-1) grounding methods [B–1](#page-66-0)

# **H**

hardware features [1–2](#page-15-4) help, obtaining [xiii](#page-12-1) hot surface, symbol and definition [xii](#page-11-3) [hyperterminal](#page-32-0) [2–15](#page-32-1)

# **I**

ID domain [2–21](#page-38-2) [installing the fixed rail kit](#page-37-1) [2–10](#page-27-0) installing the rubber feet [2–9](#page-26-0) IP address [2–16](#page-33-1), [3–10](#page-49-2) ISL trunking [1–3](#page-16-6) IV\_domain\_fabric license [2–1](#page-18-1)

# **K**

keyboard keys, convention defined [xi](#page-10-6)

# **L**

LAN [2–17](#page-34-3) laser devices [A–5](#page-62-0) laser information [A–7](#page-64-3)

laser product label [A–6](#page-63-0) laser safety warnings [A–6](#page-63-1) LED indicators [3–1](#page-40-0) LEDs [1–2](#page-15-5), [3–1](#page-40-1), [3–2](#page-41-0), [3–5](#page-44-0) on back panel [3–5](#page-44-0) port speed LEDs [3–2](#page-41-1) port status LEDs [3–2](#page-41-1) licensed features [3–8](#page-47-1) location of switch [2–8](#page-25-1) logging into a switch [3–9](#page-48-3)

# **M**

malfunctions during POST [2–20](#page-37-2) management interface [3–9](#page-48-4) menu items, convention defined [xi](#page-10-7) sequences, convention defined [xi](#page-10-7) modifications FCC compliance statement [A–3](#page-60-2) modifying domain IDs [2–18](#page-35-2) mounting methods surface [2–10](#page-27-1) multiple power source, symbol and definition [xii](#page-11-4) multiple switches [2–20](#page-37-1)

# **N**

network addressing [2–14](#page-31-2) network interface connection, symbol and definition [xii](#page-11-5) note, defined [xi](#page-10-11)

# **O**

optical ports LEDs [3–2](#page-41-1) optional management tools [3–6](#page-45-3), [3–7](#page-46-2), [3–8](#page-47-2)

# **P**

port LED for port speed [3–2](#page-41-1) LED for port status [3–2](#page-41-1) serial port [1–2](#page-15-6) speed [1–3](#page-16-7) port readiness led [3–5](#page-44-1)

port settings [2–15](#page-32-2) port speed led [3–2](#page-41-2) port status led [3–2](#page-41-3) ports [1–2](#page-15-7) POST [2–13](#page-30-1) POST results [2–13](#page-30-2), [3–12](#page-51-2) power maximum capability [2–8](#page-25-2) requirements [2–8](#page-25-3) power cord [2–12](#page-29-0) power on self test [2–13](#page-30-3) power requirements [2–8](#page-25-4) power supply general information [1–2](#page-15-8) specifications [C–2](#page-69-1) power switch led [3–2](#page-41-4)

# **Q**

QuickLoop [3–6](#page-45-4) [quiet mode](#page-45-3) [2–4](#page-21-0)

# **R**

rack stability, warning [xiii](#page-12-2) rail assemblies [2–10](#page-27-2) rear panel [3–5](#page-44-0) rear panel connectors [1–4](#page-17-2) Regulat[ory Compliance Identification Numbers](#page-64-4)   $A-1, A-7$ related documentation [x](#page-9-0) required equipment [2–14](#page-31-3) requirements cooling [2–8](#page-25-5) environmental [C–3](#page-70-0) power [2–8](#page-25-6) shock and vibration [C–3](#page-70-0) temperature and humidity [C–3](#page-70-0) restoring [4–2](#page-55-0) restoring configuration settings [4–2](#page-55-3) RJ-45 connector [1–2](#page-15-2) RS-232 connector [1–2](#page-15-6) RS-232 port [2–15](#page-32-3) rubber feet [2–9](#page-26-1)

# **S**

safety guidelines [2–7](#page-24-3) [selecting](#page-14-1) an operating location [2–8](#page-25-7) serial cable [2–15](#page-32-4) serial port [2–15](#page-32-5) cabling pinouts [C–4](#page-71-0) series number [A–1](#page-58-3) setting [2–16](#page-33-1) setting network addresses [2–14](#page-31-4) setting network addressing via serial port [2–14](#page-31-5) setting the switch date and time [3–11](#page-50-4) SFPs [2–19](#page-36-0) shipping carton contents [2–7](#page-24-4) SNMP, managing by [3–6](#page-45-5) specifications power supply [C–2](#page-69-1) specifying [2–18](#page-35-3) [status policies, configuring](#page-35-3) [2–18](#page-35-1) [subnetmask](#page-37-1) [2–16](#page-33-2), [3–10](#page-49-3) switch cascading [2–21](#page-38-3) switch location requirements [2–8](#page-25-8) symbols in text [xi](#page-10-12) on equipment [xii](#page-11-1) system responses, convention defined [xi](#page-10-8)

# **T**

technical support, Compaq [xiii](#page-12-0) telnet [3–9](#page-48-4) managing by [3–6](#page-45-2) temperature, requirements [C–3](#page-70-0) text symbols [xi](#page-10-12) timer errors [2–4](#page-21-1) [trunking](#page-47-2)  $1-3$ ,  $3-8$ 

# **[U](#page-14-3)**

upgrading switch firmware [4–2](#page-55-4) user id [3–9](#page-48-5) user input, convention defined [xi](#page-10-9)

# **V**

variables, convention defined [xi](#page-10-13) verifying operation [2–20](#page-37-3) [violation timer errors](#page-31-6) [2–4](#page-21-2) voltage capability [2–8](#page-25-9)

# **W**

warnings electrical shock hazard symbol, defined [xii](#page-11-0) excessive weight symbol, defined [xii](#page-11-2) hot surface symbol, defined [xii](#page-11-3) multiple power source symbol, defined [xii](#page-11-4) [network interface connection symbol,](#page-11-5)  [rack stability](#page-11-5) [xiii](#page-12-2) symbol and definition [xi](#page-10-14) web tools [2–3](#page-20-1) web tools summary [3–6](#page-45-6) website addresses, convention defined [xi](#page-10-15) websites Compaq storage [xiv](#page-13-1) Compaq technical support [xiii](#page-12-0) weight [C–2](#page-69-0) workarounds for the four switch limitation [2–5](#page-22-1)

# **Z**

zoning summary [1–1](#page-14-4)